# **Panasonic**

Mode d'emploi Caméscope Haute Definition Modèle No. **HDC-SD700 HDC-SD707 HDC-TM700 HDC-HS700**

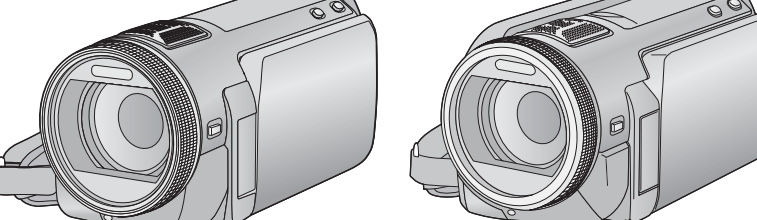

Lire intégralement ces instructions avant d'utiliser l'appareil.

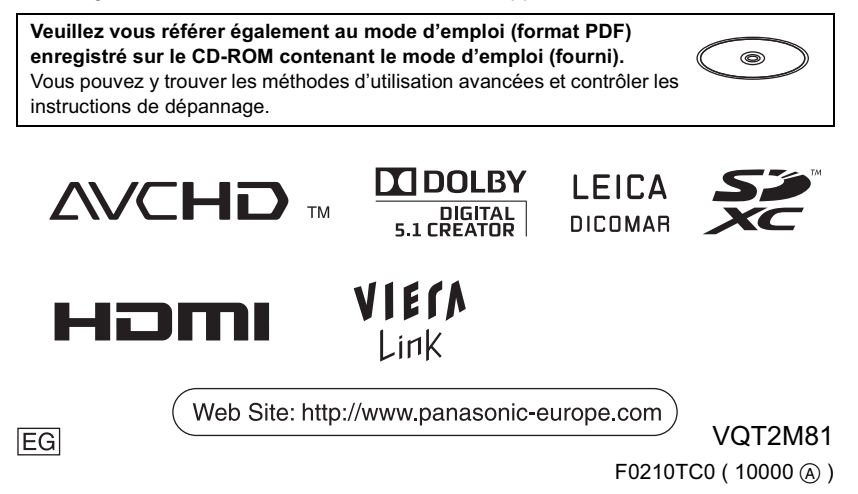

## **Précautions à prendre**

### **AVERTISSEMENT:**

**POUR RÉDUIRE LES RISQUES D'INCENDIE, DE CHOC ÉLECTRIQUE OU DE DOMMAGES À L'APPAREIL,**

- **N'EXPOSEZ PAS CET APPAREIL À LA PLUIE, À L'HUMIDITÉ, À L'ÉGOUTTEMENT OU AUX ÉCLABOUSSEMENTS, ET NE PLACEZ SUR L'APPAREIL AUCUN OBJET REMPLI DE LIQUIDE, COMME PAR EXEMPLE DES VASES.**
- **UTILISEZ EXCLUSIVEMENT LES ACCESSOIRES RECOMMANDÉS.**
- **NE RETIREZ PAS LE COUVERCLE (OU LE PANNEAU ARRIÈRE); IL N'Y A AUCUNE PIÈCE RÉPARABLE PAR L'UTILISATEUR À L'INTÉRIEUR. CONFIEZ TOUTE RÉPARATION À UN TECHNICIEN DE SERVICE QUALIFIÉ.**

### **ATTENTION!**

- **NE PAS INSTALLER OU PLACER CETTE UNITÉ DANS UNE BIBLIOTHÈQUE, PLACARD OU UN AUTRE ESPACE CONFINÉ. S'ASSURER QUE CETTE UNITÉ EST BIEN VENTILÉE. POUR ÉVITER TOUS RISQUES D'ÉLECTROCUTION OU D'INCENDIE CAUSÉS PAR UNE SURCHAUFFE, S'ASSURER QU'AUCUN RIDEAU OU AUTRE MATÉRIAU N'OBSTRUE LES BOUCHES DE VENTILATION.**
- **N'OBSTRUEZ PAS LES OUVERTURES D'AÉRATION DE L'APPAREIL AU MOYEN DE JOURNAUX, NAPPES, RIDEAUX ET SIMILAIRES.**
- **NE PLACEZ PAS DE SOURCES DE FLAMMES NUES, TELLES QUE DES BOUGIES ALLUMÉES, SUR L'APPAREIL.**
- **ÉLIMINEZ LES BATTERIES DANS LE RESPECT DE L'ENVIRONNEMENT.**

La prise de courant devra être installée près de l'équipement et devra être facilement accessible. La prise électrique du cordon d'alimentation devra rester facilement utilisable. Pour débrancher complètement cet appareil du secteur, déconnectez la prise du cordon d'alimentation de la prise secteur.

### - **À propos de la batterie**

#### **Avertissement**

Risque de feu, explosion ou brûlures. Ne pas démonter. .<br>Ne pas réchauffer les batteries à des températures supérieures à celles indiquées ni incinérer. **Pile de type bouton 60 C Bloc-batterie 60 C**

### **ATTENTION**

Danger d'explosion si la batterie/pile n'est pas remplacée correctement. Remplacezla uniquement par une batterie/pile identique ou du même type recommandée par le fabricant. Suivez les instructions du fabricant pour jeter les batteries usées.

### **Avertissement**

Conserver la pile bouton hors de la portée des enfants. Ne jamais porter une pile bouton à la bouche. En cas d'ingestion, appelez votre médecin.

**Pile bouton: CR2025**

#### - **Compatibilité électrique et magnétique EMC**

Le symbole (CE) est placé sur la plaque d'évaluation.

**Utilisez uniquement les accessoires recommandés.**

- N'utilisez aucun autre câbles AV multi et câbles USB si ce n'est ceux fournis.
- Si vous utilisez des câbles achetés séparément, assurez-vous d'en utiliser un d'une longueur de moins de 3 mètres.
- Conservez la carte mémoire hors de portée des enfants afin qu'ils ne puissent pas l'avaler.
- **À propos de l'adaptateur secteur**

**La plaque signalétique se trouve sur le dessous de l'appareil.**

- **Avis aux utilisateurs concernant la collecte et l'élimination des piles et des appareils électriques et électroniques usagés**

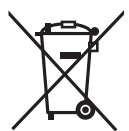

Apposé sur le produit luimême, sur son emballage, ou figurant dans la documentation qui l'accompagne, ce pictogramme indique que les piles et appareils électriques et électroniques usagés doivent être séparés des

ordures ménagères. Afin de permettre le traitement, la valorisation et le recyclage adéquats des piles et des appareils usagés, veuillez les porter à l'un des points de collecte prévus, conformément à la législation nationale en vigueur ainsi qu'aux directives 2002/96/CE et 2006/66/CE. En éliminant piles et appareils usagés conformément à la réglementation en vigueur, vous contribuez à prévenir le

gaspillage de ressources précieuses ainsi qu'à protéger la santé humaine et l'environnement contre les effets potentiellement nocifs d'une manipulation inappropriée des déchets. Pour de plus amples renseignements sur la collecte et le recyclage des piles et appareils usagés, veuillez vous renseigner auprès de votre mairie, du service municipal d'enlèvement des déchets ou du point de vente où vous avez acheté les articles concernés. Le non-respect de la réglementation relative à l'élimination des déchets est passible d'une peine d'amende.

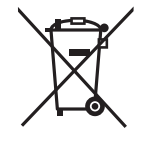

**Pour les utilisateurs professionnels au sein de l'Union européenne** Si vous souhaitez vous défaire de pièces d'équipement électrique ou électronique, veuillez vous renseigner directement auprès de votre détaillant ou de votre fournisseur.

### **[Information relative à l'élimination des déchets dans les pays extérieurs à l'Union européenne]**

Ce pictogramme n'est valide qu'à l'intérieur de l'Union européenne. Pour connaître la procédure applicable dans les pays hors Union Européenne, veuillez vous renseigner auprès des autorités locales compétentes ou de votre distributeur.

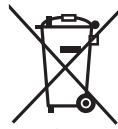

Cd

### **Note relative au pictogramme à apposer sur les piles (voir les 2 exemples ci-contre):**

Le pictogramme représentant une poubelle sur roues barrée d'une croix est conforme à la réglementation. Si ce pictogramme est combiné avec un symbole chimique,

il remplit également les exigences posées par la Directive relative au produit chimique concerné.

- **Précautions d'utilisation Gardez le Caméscope Haute Definition aussi loin que possible de tout appareil électromagnétique (tels que les fours à micro-ondes, les téléviseurs, les jeux vidéo, etc.).**

- Si vous utilisez le Caméscope Haute Definition sur ou à proximité d'un téléviseur, les images et le son du Caméscope Haute Definition peuvent être perturbés par des ondes électromagnétiques.
- N'utilisez pas le Caméscope Haute Definition à proximité de téléphones portables car cela pourrait se traduire par des parasites affectant les images et le son.
- Les données enregistrées peuvent être endommagées ou les images fixes peuvent être perturbées par des champs magnétiques puissants créés par des haut-parleurs ou de gros moteurs.
- Les ondes électromagnétiques générées par les microprocesseurs peuvent avoir des effets négatifs sur le Caméscope Haute Definition, en perturbant les images et le son.
- Si le Caméscope Haute Definition est affecté de façon négative par un appareil électromagnétique et cesse de fonctionner correctement, mettez le Caméscope Haute Definition hors tension et enlevez la batterie ou déconnectez l'adaptateur secteur. Réintroduisez la batterie ou reconnectez l'adaptateur secteur et mettez le Caméscope Haute Definition sous tension.

#### **N'utilisez pas le Caméscope Haute Definition près d'émetteurs radio ou de lignes à haute tension.**

- Si vous enregistrez à proximité d'émetteurs radio ou de lignes haute tension, les images enregistrées et le son pourraient être affectés de façon négative.
- **Connexion à un ordinateur**
- N'utilisez pas de câbles USB autres que celui fourni.

#### - **Indemnités concernant les contenus enregistrés**

Panasonic n'accepte en aucun cas d'être directement ou indirectement responsable des problèmes résultant d'une perte

d'enregistrement ou du contenu édité, et ne garantit aucun contenu si l'enregistrement ou l'édition ne fonctionne pas correctement. En outre, ce qui précède s'applique également dans le cas où tout type de réparation est faite à l'unité (y compris sur tout autre mémoire non-interne et disque dur).

#### - **Cartes que vous pouvez utiliser avec cet appareil Carte mémoire SD, carte mémoire SDHC**

- **et carte mémoire SDXC**
- Les cartes mémoires de 4 Go ou plus qui ne portent pas le logo SDHC logo ou les Cartes mémoires de 48 Go ou plus qui ne portent pas le logo SDXC ne sont pas basées sur des Spécifications de carte mémoire.
- Référez-vous à la page 18 pour plus de détails sur les cartes SD.
- - **Dans le présent manuel d'utilisation**
- La carte mémoire SD, la carte mémoire SDHC et la carte mémoire SDXC sont appelées dans ce mode d'emploi "carte SD".
- Dans ce manuel d'utilisation, les fonctions pouvant être utilisées pour l'enregistrement et la lecture d'images
- animées sont identifiées avec **VIDEO** Dans ce manuel d'utilisation, les fonctions
- pouvant être utilisées pour l'enregistrement et la lecture d'images fixes sont identifiées avec **PHOTO**.
- Les pages de référence sont indiquées avec une flèche, par exemple : → 00

Ce mode d'emploi a été réalisé pour les modèles (HDC-SD700), (HDC-SD707), HDC-TM700 et HDC-HS700 . Les images peuvent être légèrement différentes de la réalité.

- Les illustrations utilisées dans ce mode d'emploi montre le modèle [HDC-SD700] cependant, des parties de ces explications se réfèrent aux différents modèles.
- Selon le modèle, certaines fonctions ne sont pas disponibles.
- Certaines caractéristiques peuvent être différentes, veuillez lire attentivement.
- Tous les modèles ne sont pas disponibles en fonction de la région de l'achat.

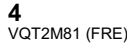

## **Contenu**

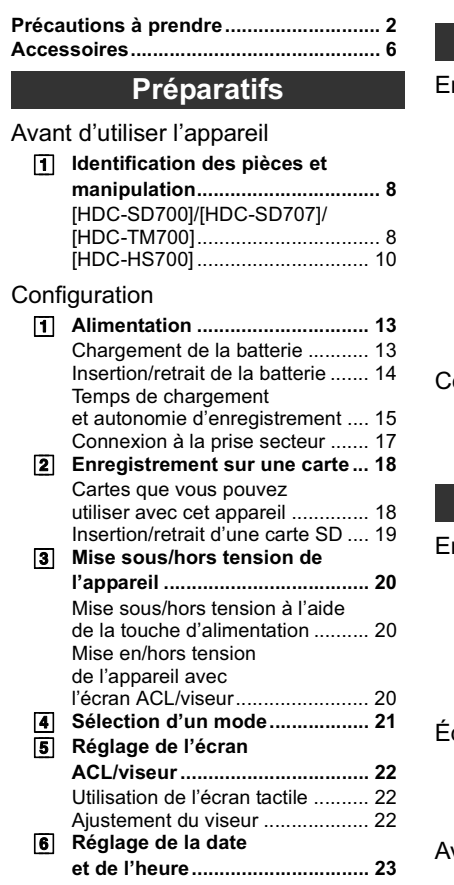

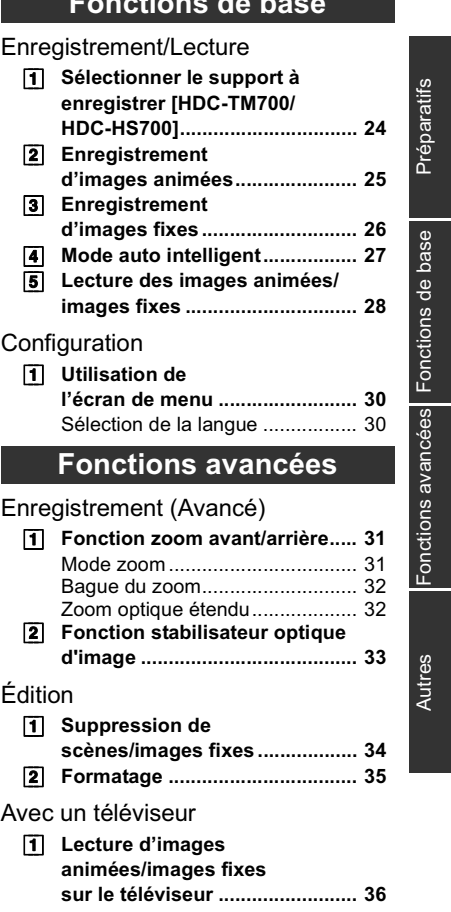

**Fonctions de base**

ī

## **Autres**

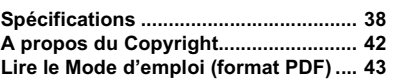

## **Accessoires**

Vérifiez les accessoires avant d'utiliser l'appareil. Numéros de produit corrects à compter de février 2010. Ceci peut être sujet à des changements.

CONSCRIPTION

 $\circledcirc$ 

#### **Batterie** VW-VBG130

**Adaptateur secteur** VSK0698

**Cordon d'alimentation** K2CQ29A00002

**Câble CC** K2GJYDC00004

**Télécommande (Batterie incorporée)** N2QAEC000024

**Câble AV Multi** K1HY12YY0004

**Câble USB** K1HY04YY0032

**Stylet** VGQ0C14

**Parasoleil** VDW2053

### **Adaptateur sabot**

(fourni avec le HDC-SD700/ HDC-SD707/ HDC-TM700; non fourni avec le HDC-HS700) VYC0996

**CD-ROM** Logiciel

### **6**

VQT2M81 (FRE)

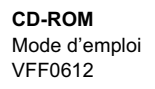

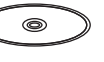

#### - **Remarque concernant les batteries et piles**

Les batteries rechargeables ou piles usagées ne peuvent être ajoutées aux déchets

ménagers. Informez-vous auprès de

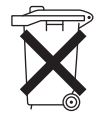

l'autorité locale compétente afin de connaître les endroits où vous pouvez déposer celles-ci.

### **Accessoires optionnels**

Certains accessoires en option peuvent ne pas être disponibles dans certains pays.

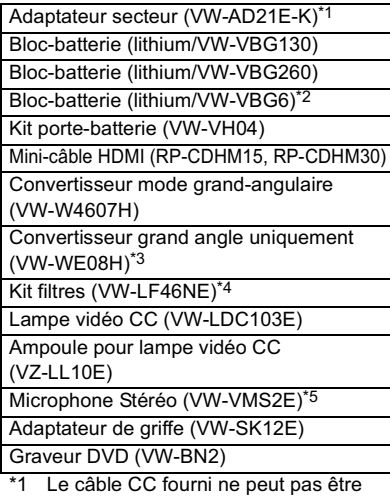

- utilisé sur cet appareil. \*2 Le kit porte-batterie/VW-VH04
- (en option) est nécessaire. \*3 Lorsqu'on utilise le VW-WE08H,
- réglez le zoom sur le côté W (large). La mise au point sera légèrement en dehors lorsqu'il est réglé sur T (télé), enlevez donc le VW-WE08H lorsque l'enregistrement est réglé sur le T (télé).
- \*4 Pour utiliser le VW-LF46NE, retirez le parasoleil (fourni) et réglez la configuration du flash sur  $\circledast$  (OFF).
- \*5 Un micro extérieur peut interférer dans le cadre lorsque vous enregistrez. Réglez le zoom sur grand angle, puis basculez le micro extérieur en avant pour qu'il n'entre pas dans le cadre. Cela n'affectera pas l'audio enregistré.

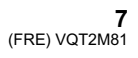

Avant d'utiliser<br>l'appareil

## **1 Identification des pièces et manipulation**

**[HDC-SD700]/[HDC-SD707]/ [HDC-TM700]**

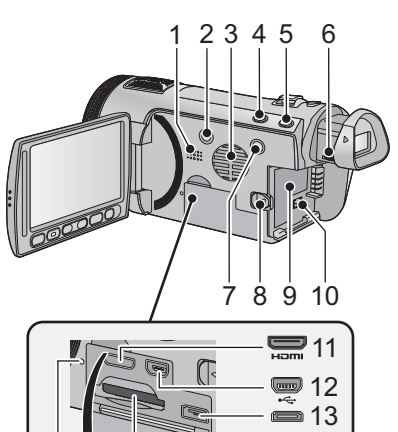

- 
- **1 Haut-parleur** 15 14
- **2** Touche alimentation [ **b**/l] (→ 20) **3 Entrée (ventilateur de**
- **refroidissement)**
- **4 Touche auto intelligente/manuelle**  [iA/MANUAL] (→ 27)
- **5 Touche du stabilisateur d'image optique [ / O.I.S.] ( 33)**
- **6 Molette de correction de l'oculaire**
- **7 Touche 1080/50p [1080/50p] 8 Levier de dégagement de la batterie [BATT] (→ 14)**
- 
- **9** Logement de la batterie (→ 14) **10** Prise d'entrée CC [DC IN] (→ 17)
- Utilisez toujours l'adaptateur secteur
- fourni ou un véritable adaptateur secteur Panasonic (VW-AD21E-K; en option).
- **11 Mini connecteur HDMI [HDMI] ( 36)**
- 12 Prise USB [ $\leftarrow$ ]
- **13 Connecteur AV multi (→ 36)**

**8** VQT2M81 (FRE)

- Utilisez le câble AV multi (uniquement le câble fourni).
- **14** Fente de la carte (→ 19)
- **15 Témoin d'accès [ACCESS] (→ 19)**

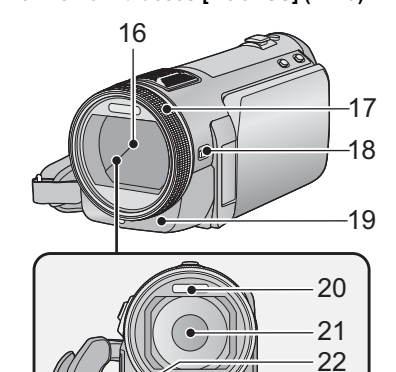

- **16 Capuchon d'objectif**
- Le cache objectif s'ouvre en mode enregistrement d'image animée ou mode enregistrement d'image fixe.  $(\rightarrow 21)$

23

- 
- **17 Bague manuelle multi-usage 18 Touche de fonction appareil photo [CAMERA FUNCTION]**
- **19 Capteur de la télécommande**
- **20 Flash intégré**
- **21 Objectif (LEICA DICOMAR)**
- **22 Lampe d'assistance pour la mise au point automatique**
- **23 Témoin d'enregistrement**

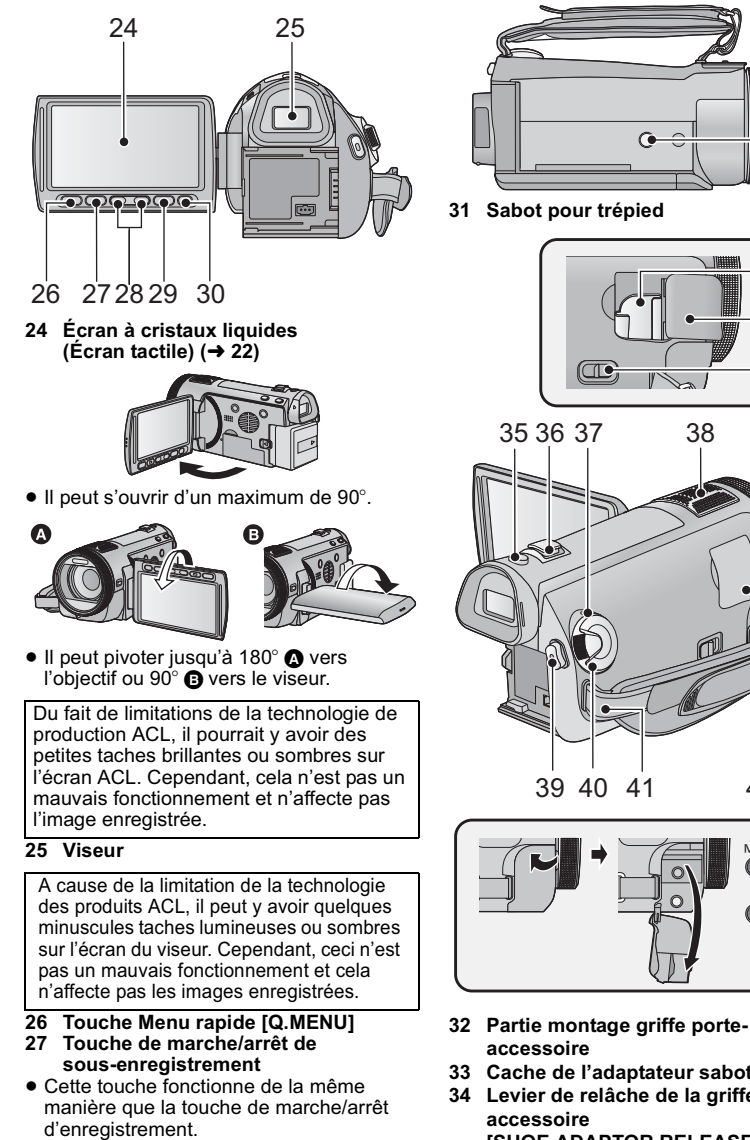

- **28 Touches de réglage du zoom (→ 31)**<br>29 Touche Menu [MENU] (→ 30)<br>30 Touche Supprimer [ 而 ] (→ 34)
- 
- 

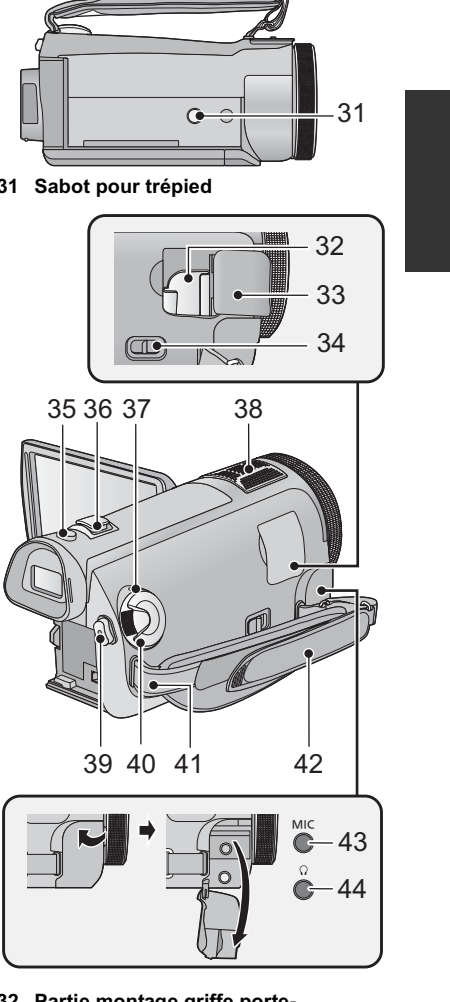

- 
- **33 Cache de l'adaptateur sabot**
- **34 Levier de relâche de la griffe porte-[SHOE ADAPTOR RELEASE]**
- 35 Touche de prise de vue  $\begin{bmatrix} 1 \\ 2 \end{bmatrix}$  ( $\rightarrow$  26)

### **9**

- **36 Levier du zoom [W/T] (En mode d'enregistrement d'images animées ou en mode enregistrement d'images**  fixes) (→ 31) **Commutateur d'affichage des**  vignettes [<sup>1</sup>/Q]/Levier du volume **[VOL] (En mode de lecture)**
- **37** Indicateur d'état (→ 20)
- **38 Microphones interne**
- **39 Touche de marche/arrêt**
- d'enregistrement (→ 25)
- **40** Molette de sélection de mode (→ 21)
- **41 Montage de la bandoulière**
- **42 Courroie de la poignée**

Réglez la longueur de la courroie pour l'adapter à votre main.

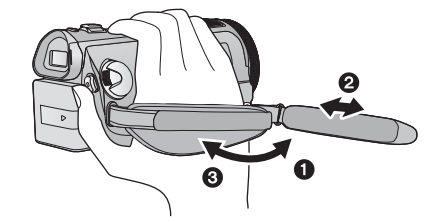

- $\bullet$  Détachez la courroie.
- $\ddot{a}$  Réglez la longueur.
- **8** Remettez la courroie en place.
- **43 Prise du microphone [MIC]**
- Un microphone auto-alimenté compatible peut être utilisé comme microphone externe.
- Le son sera reproduit en stéréo (2 canaux) avec l'entrée du microphone externe.
- Lorsque l'appareil est branché à un adaptateur CA, des parasites sonores peuvent être générés selon le type de microphone utilisé. Dans ce cas, veuillez utiliser la batterie du caméscope comme source d'énergie et les parasites s'arrêteront. **44 Prise de casque audio [**  $\bigcap$  ]
- Un son excessivement élevé provenant des écouteurs ou du casque peut causer la perte de l'audition.

### **[HDC-HS700]**

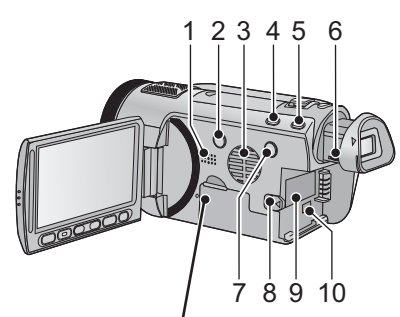

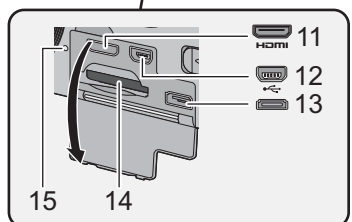

- **1 Haut-parleur**
- **2** Touche alimentation [**b**/l] (→ 20)
- **3 Entrée (ventilateur de refroidissement)**
- **4 Touche auto intelligente/manuelle**  [iA/MANUAL] (→ 27)
- **5 Touche du stabilisateur d'image optique [ ((**(U|l))/ **O.I.S.**] (→ 33)
- **6 Molette de correction de l'oculaire 7 Touche 1080/50p [1080/50p]**
- **8 Levier de dégagement de la batterie [BATT]** (→ 14)
- **9** Logement de la batterie (→ 14)
- **10 Prise d'entrée CC [DC IN] (→ 17)**
- Utilisez toujours l'adaptateur secteur
- fourni ou un véritable adaptateur secteur Panasonic (VW-AD21E-K; en option).
- **11 Mini connecteur HDMI [HDMI]**   $( \rightarrow 36)$
- 12 Prise USB [ $\leftarrow$ ]
- **13 Connecteur AV multi (→ 36)**
- Utilisez le câble AV multi (uniquement le câble fourni).
- **14** Fente de la carte (→ 19)
- **15 Témoin d'accès [ACCESS] (→ 19)**

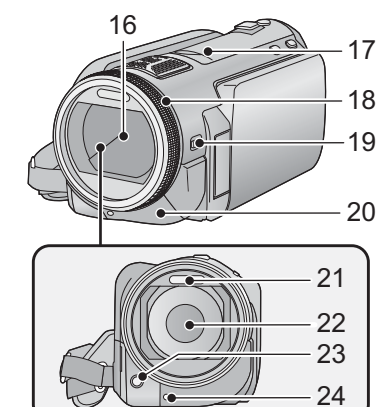

- **16 Capuchon d'objectif**
- Le cache objectif s'ouvre en mode enregistrement d'image animée ou mode enregistrement d'image fixe. (→ 21)
- **17 Adaptateur sabot**
- **18 Bague manuelle multi-usage**
- **19 Touche de fonction appareil photo [CAMERA FUNCTION]**
- **20 Capteur de la télécommande**
- **21 Flash intégré**
- **22 Objectif (LEICA DICOMAR)**
- **23 Lampe d'assistance pour la mise au point automatique**
- **24 Témoin d'enregistrement**

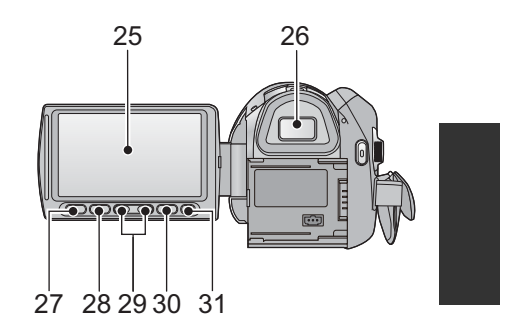

**25 Écran à cristaux liquides**  (Écran tactile) (→ 22)

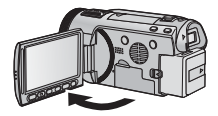

 $\bullet$  Il peut s'ouvrir d'un maximum de 90°.

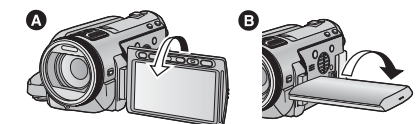

· Il peut pivoter jusqu'à 180° @ vers l'objectif ou 90° **O** vers le viseur.

Du fait de limitations de la technologie de production ACL, il pourrait y avoir des petites taches brillantes ou sombres sur l'écran ACL. Cependant, cela n'est pas un mauvais fonctionnement et n'affecte pas l'image enregistrée.

### **26 Viseur**

A cause de la limitation de la technologie des produits ACL, il peut y avoir quelques minuscules taches lumineuses ou sombres sur l'écran du viseur. Cependant, ceci n'est pas un mauvais fonctionnement et cela n'affecte pas les images enregistrées.

- **27 Touche Menu rapide [Q.MENU] 28 Touche de marche/arrêt de sous-enregistrement**
- Cette touche fonctionne de la même
- manière que la touche de marche/arrêt d'enregistrement.
- **29 Touches de réglage du zoom (→ 31)**<br>30 Touche Menu [MENU] (→ 30)<br>31 Touche Supprimer [ m͡ ] (→ 34)
- 
- 

**11**

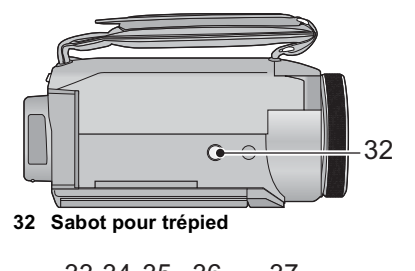

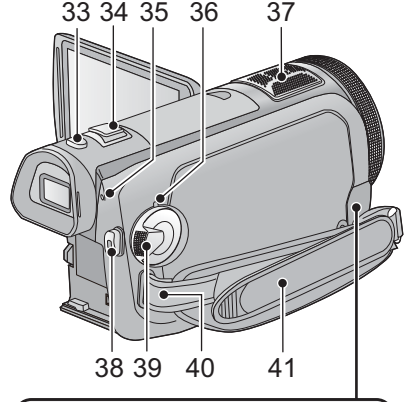

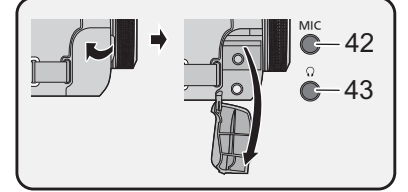

- 33 Touche de prise de vue  $\begin{bmatrix} 0 \end{bmatrix} (\rightarrow 26)$
- **34 Levier du zoom [W/T] (En mode d'enregistrement d'images animées ou en mode enregistrement d'images**  fixes) (→ 31) **Commutateur d'affichage des vignettes [ / ]/Levier du volume [VOL] (En mode de lecture)**
- **35 Témoin d'accès DD [ACCESS HDD]**
- **36** Indicateur d'état (→ 20)
- **37 Microphones interne**
- **38 Touche de marche/arrêt**  d'enregistrement (→ 25)
- **39** Molette de sélection de mode (→ 21)
- **40 Montage de la bandoulière**
- **12** VQT2M81 (FRE)

**41 Courroie de la poignée** Réglez la longueur de la courroie pour l'adapter à votre main.

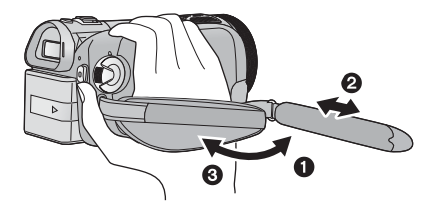

- $\bullet$  Détachez la courroie.
- $\bullet$  Réglez la longueur.
- **8** Remettez la courroie en place.
- **42 Prise du microphone [MIC]**
- Un microphone auto-alimenté compatible peut être utilisé comme microphone externe.
- Le son sera reproduit en stéréo (2 canaux) avec l'entrée du microphone externe.
- Lorsque l'appareil est branché à un adaptateur CA, des parasites sonores peuvent être générés selon le type de microphone utilisé. Dans ce cas, veuillez utiliser la batterie du caméscope comme source d'énergie et les parasites s'arrêteront.
- **43 Prise de casque audio [** $\bigcap$ ]
- Un son excessivement élevé provenant des écouteurs ou du casque peut causer la perte de l'audition.

Configuration **1 Alimentation**

- **A propos des batteries utilisables avec cette unité**
- **La batterie qui peut être utilisée avec cette unité est le modèle VW-VBG130/ VW-VBG260/VW-VBG6.**
- **Cet appareil possède une fonction servant à distinguer les batteries qui sont utilisées, et les batteries (VW-VBG130/VW-VBG260/VW-VBG6) sont compatibles avec cette fonction. (Les batteries qui ne sont pas compatibles avec cette fonction ne peuvent pas être utilisées.)**
- **Pour utiliser VW-VBG6 avec cet appareil, le support de batterie VW-VH04 (en option) est requis.**

**Nous avons découvert que des batteries de contrefaçon ressemblant beaucoup au produit original sont vendues dans certains magasins. Certaines de ces batteries n'ont pas la protection interne adéquate qui leur permettrait de correspondre aux normes de sécurité appropriées. Il y a une possibilité que ces batteries puissent prendre feu ou exploser. Veuillez prendre note que nous ne sommes pas responsables des accidents ou des pannes survenues à la suite de l'utilisation d'une de ces batteries de contrefaçon. Pour assurer la sécurité des produits, nous vous conseillons d'utiliser une batterie Panasonic originale.**

**Chargement de la batterie**

**Au moment de l'achat de l'appareil, la batterie n'est pas chargée. Chargez la batterie avant d'utiliser l'appareil.**

#### **Important:**

**Si le câble CC est connecté à l'adaptateur secteur, la batterie ne peut pas être chargée. Enlevez le câble CC de l'adaptateur secteur.**

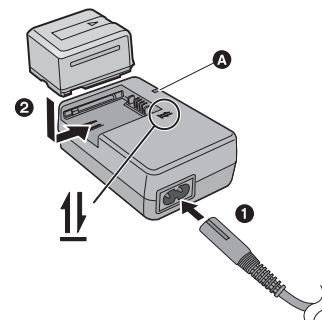

**Témoin de charge [CHARGE] Allumé:** Chargement en cours (Durée de chargement de la batterie: → 15) **Éteint:** Chargement terminé **Clignotant:** Soyez sur d'avoir connecté l'appareil correctement

- *1* **Branchez le cordon d'alimentation à l'adaptateur secteur et dans la prise secteur.**
- *2* **Insérez la batterie dans l'adaptateur secteur en suivant l'alignement des flèches.**

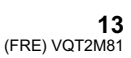

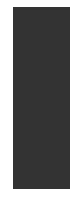

- $\bullet$  Il est recommandé d'utiliser des batteries Panasonic. ( $\rightarrow$  6, 7, 15, 16)
- Si vous utilisez d'autres batteries, nous ne pouvons pas garantir la qualité de ce produit.
- N'exposez pas la batterie à la chaleur et tenez-la éloignée de toute flamme.
- Ne laissez pas la ou les batteries dans un véhicule exposé au soleil avec vitres et portes fermées pendant une longue période de temps.

### **Insertion/retrait de la batterie**

### **Installez la batterie en l'introduisant dans la direction montrée sur l'illustration.**

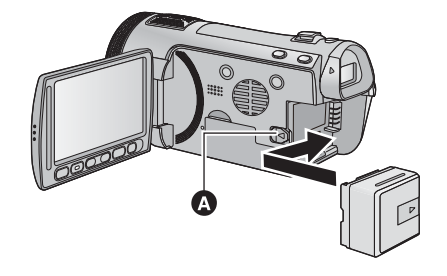

**1** Introduisez la batterie jusqu'à ce qu'elle clique et se bloque.

### **Retrait de la batterie**

Assurez-vous de tenir enfoncée la touche d'alimentation jusqu'à ce que l'indicateur d'état s'éteigne. Puis retirez la batterie tout en tenant l'appareil pour éviter qu'il tombe.

**Déplacez le levier de relâche de la batterie dans la direction indiquée par la flèche et retirez la batterie lorsqu'elle est débloquée.**

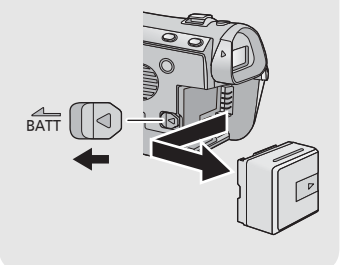

### **ATTENTION**

Danger d'explosion si la batterie/pile n'est pas remplacée correctement. Remplacez-la uniquement par une batterie/pile identique ou du même type recommandée par le fabricant. Suivez les instructions du fabricant pour jeter les batteries usées.

## **Temps de chargement et autonomie d'enregistrement**

#### ■ Temps de chargement/autonomie d'enregistrement

Température: 25 C/humidité: 60%

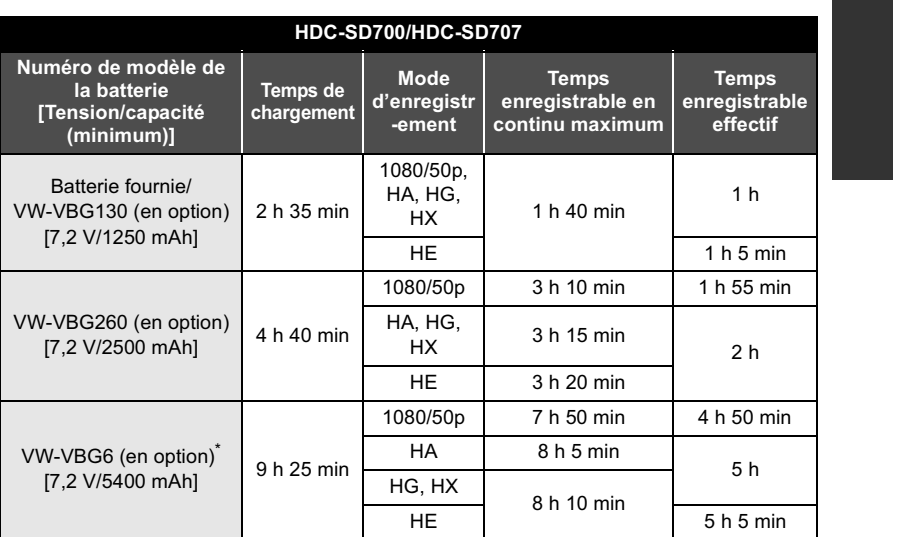

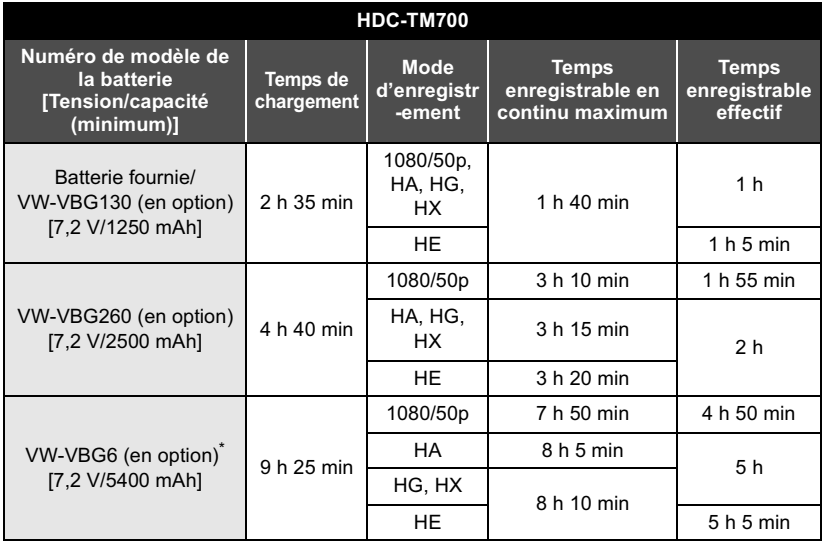

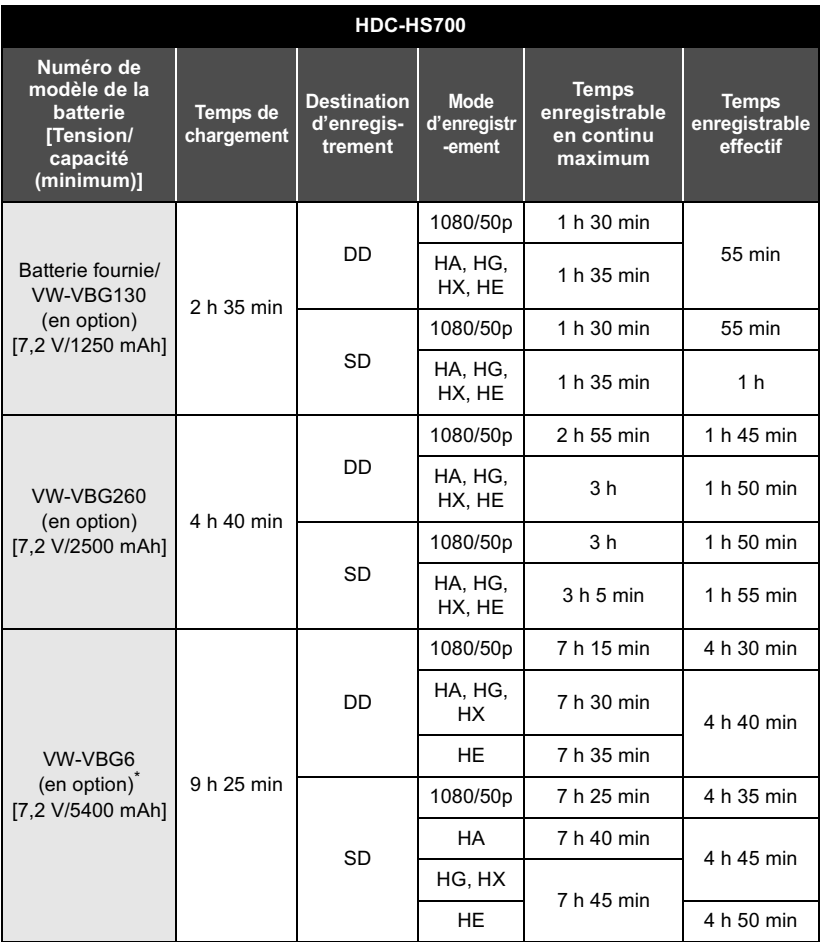

\* Le kit porte-batterie VW-VH04 (en option) est nécessaire.

Ces temps sont des approximations.

 **La durée de chargement indiquée s'entend lorsque la batterie a été complètement déchargée. La durée de chargement et la durée d'enregistrement varient selon les conditions d'utilisation comme la basse/haute température.**

 Le temps d'enregistrement effectif se réfère au temps d'enregistrement sur une carte quand, de façon répétée, vous démarrez/arrêtez l'enregistrement, vous mettez l'appareil sous/hors tension, vous utilisez le levier du zoom etc.

 Les batteries chauffent après l'utilisation ou le chargement. Cela n'est pas un signe de mauvais fonctionnement.

**16**

#### **Indicateur de capacité de la batterie**

- L'affichage change à mesure que la capacité de la batterie diminue. ---- ┓ S'il reste moins de 3 minutes, passe au rouge. Si la batterie est déchargée,
- clignote. La capacité de batterie restante est affichée lors de l'utilisation de la batterie Panasonic qui doit être utilisée avec cet appareil. Cet affichage peut prendre un certain temps avant d'apparaître. Le temps réel peut varier selon l'utilisation que vous en faites.
- Si la durée restante réelle dépasse 9 heures 59 minutes, l'indicateur restera vert et ne changera que lorsque la durée restante tombera en dessous de 9 heures 59 minutes.
- En utilisant l'adaptateur secteur ou des batteries fabriquées par d'autres marques l'énergie résiduelle de la batterie ne sera pas indiquée.

### **Connexion à la prise secteur**

L'unité se met en attente lorsque l'adaptateur secteur est branché. Le circuit principal reste "chargé" aussi longtemps que l'adaptateur secteur est branché à une prise électrique. **Important:**

**Quand le câble CC est connecté à l'adaptateur secteur, la batterie ne se recharge pas.**

 **N'utilisez pas le cordon d'alimentation avec un autre appareil car il a été conçu uniquement pour cet appareil. Par ailleurs, n'utilisez pas le cordon d'alimentation d'autres appareils avec cet appareil.**

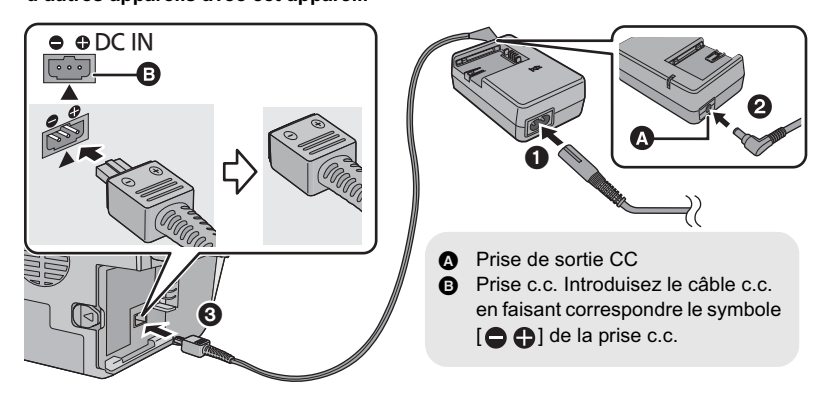

- *1* **Branchez le cordon d'alimentation à l'adaptateur secteur et dans la prise secteur.**
- *2* **Branchez le câble CC à l'adaptateur secteur.**
- *3* **Brancher le câble CC à la prise CC [DC IN].**

 Au moment de retirer l'adaptateur secteur, assurez-vous de maintenir la touche d'alimentation enfoncée jusqu'à ce que l'indicateur d'état s'éteigne. Retirez ensuite l'adaptateur secteur.

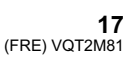

## Configuration **2 Enregistrement sur une carte**

L'appareil peut enregistrer des images fixes ou des images animées sur une carte SD, la mémoire interne ou le DD. Pour enregistrer sur une carte SD, lisez ce qui suit.

Cette unité (un appareil compatible SDXC) prend en charge les cartes mémoire SD, les cartes mémoire SDHC et les cartes mémoire SDXC. Quand vous utilisez une carte mémoire SDHC/une carte mémoire SDXC avec un autre appareil, assurez-vous que celuici prend en charge cettes cartes mémoires.

### **Cartes que vous pouvez utiliser avec cet appareil**

**Utilisez des cartes SD conformes à la Class 4 ou supérieures du SD Speed Class Rating\* pour l'enregistrement des images animées.**

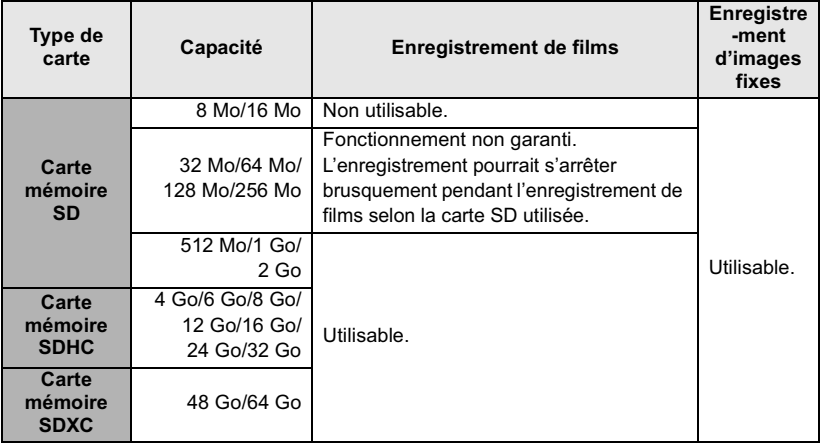

\* Le SD Speed Class Rating est la vitesse standard de l'écriture successive.

 Veuillez consulter les dernières informations disponibles sur les Cartes Mémoire SD/SDHC/SDXC utilisables pour l'enregistrement de films sur le site suivant. **http://panasonic.jp/support/global/cs/e\_cam** (Ce site est en anglais uniquement.)

 Les cartes mémoire de 4 Go ou plus qui n'ont pas le logo SDHC ou les cartes mémoire de 48 Go ou plus qui n'ont pas le logo SDXC ne sont pas basées sur les normes de la carte mémoire SD.

 Si la languette de protection contre l'écriture @ de la carte SD est verrouillée, plus aucune opération d'enregistrement, de

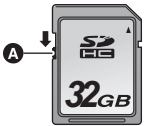

suppression ou de montage n'est possible sur la carte.

 Conservez la carte mémoire hors de portée des enfants afin qu'ils ne puissent pas l'avaler.

### **18**

### **Insertion/retrait d'une carte SD**

Pour utiliser une carte SD qui n'est pas de Panasonic, ou une carte déjà utilisée avec un autre équipement, pour la première fois avec cet appareil, formatez la carte SD. Lorsque la carte SD est formatée, toutes les données enregistrées sont supprimées. Une fois que les données sont supprimées, elles ne peuvent plus être restaurées.

#### **Attention:**

**Assurez-vous que le témoin d'accès s'est éteint.**

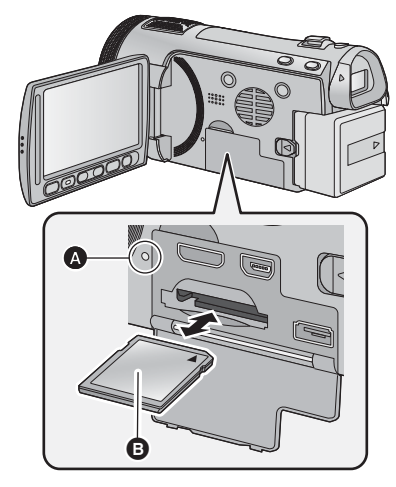

- Ne touchez pas les contacts présents au dos de la carte SD.
- Ne faites pas subir de chocs violents à la carte SD, ne la pliez pas, et ne la laissez pas tomber.
- Les parasites électriques, l'électricité statique ou toute défaillance de l'appareil ou de la carte SD elle-même peut endommager ou effacer les données sauvegardées sur la carte SD.
- Lorsque le voyant est allumé, ne pas Retirer la carte SD
	- Mettre l'appareil hors tension
	- Insérer/retirer le câble USB
	- Exposer l'appareil à des vibrations ou des chocs

Effectuer ce qui suit avec le voyant allumé pourrait endommager les données/carte SD ou cet appareil.

### **Témoin de charge [ACCESS] @**

 Lorsque cet appareil accède à la carte SD ou à la mémoire interne, le voyant d'accès s'allume.

### *1* **Ouvrez l'écran ACL.**

- *2* **Ouvrez le cache de la carte SD/ prise et insérez (retirez) la carte SD dans (de) son logement.**
- Orientez le côté étiquette  $\bullet$  comme indiqué sur l'illustration et enfoncez-la aussi loin que possible.
- Appuyez au centre de la carte SD et retirez-la d'un coup.
- *3* **Fermez soigneusement le cache de la carte SD/prise.**
- Fermez-le soigneusement jusqu'à ce qu'il s'enclenche.
- N'exposez pas les bornes de la carte SD à l'eau, à la saleté ou à la poussière.
- Ne mettez pas les cartes SD dans l'un des
	- endroits suivants: À la lumière directe du soleil.
	- Dans des endroits très poussiéreux ou
	- humides.
	- Près d'un radiateur.
- Endroits soumis à des écarts de température importants (risque de formation de condensation).
- Endroits pouvant présenter de l'électricité statique ou des ondes électromagnétiques.
- Lorsqu'elles ne sont pas utilisées, ranger les cartes SD dans leurs boîtiers pour les protéger.
- Référez-vous au mode d'emploi (format PDF) A propos de la mise au rebut ou du don de la carte SD.

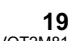

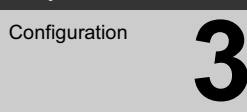

## Configuration **3 Mise sous/hors tension de l'appareil**

Vous pouvez allumer ou éteindre l'appareil en utilisant la touche d'alimentation, l'écran ACL ou le viseur.

### **Mise sous/hors tension à l'aide de la touche d'alimentation**

**Appuyez sur la touche alimentation pour allumer**

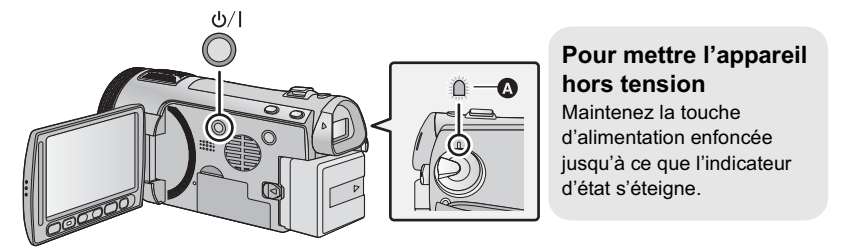

 $\bullet$ L'indicateur d'état s'allume.

**Mise en/hors tension de l'appareil avec l'écran ACL/viseur**

L'ouverture de l'écran ACL ou l'extension du viseur allume l'alimentation. La fermeture de l'écran ACL/viseur éteint l'alimentation.

**Pendant l'utilisation générale, vous pouvez trouver pratique d'allumer/éteindre l'alimentation en utilisant l'écran ACL ou le viseur.**

■ Pour mettre l'appareil sous **tension**

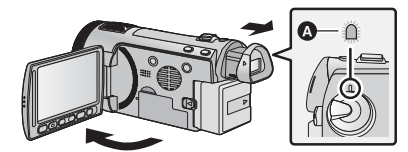

■ Pour mettre l'appareil hors **tension**

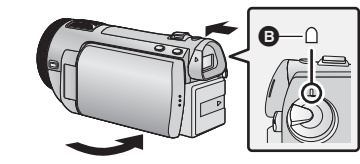

- L'indicateur d'état s'allume.

- **a** L'indicateur d'état s'éteint.
- Le courant ne se coupera pas sauf si l'écran ACL est fermé et si le viseur est rétracté.
- L'alimentation ne sera pas coupée pendant l'enregistrement des images animées si l'écran ACL est fermé et que le viseur est rentré.
- Dans les cas suivants, l'ouverture de l'écran ACL ou le déploiement du viseur ne met pas l'appareil sous tension. Appuyez sur la touche d'alimentation pour allumer l'appareil.
	- Lorsque vous achetez l'appareil
	- Lorsque vous l'avez mis hors tension à l'aide de la touche d'alimentation

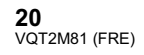

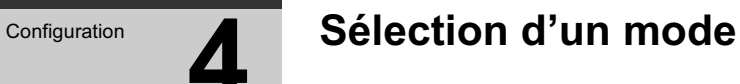

Changez pour le mode enregistrement ou le mode lecture.

Utilisez la molette de sélection de mode pour changer le mode sur **, ■**, **0** ou **E**.

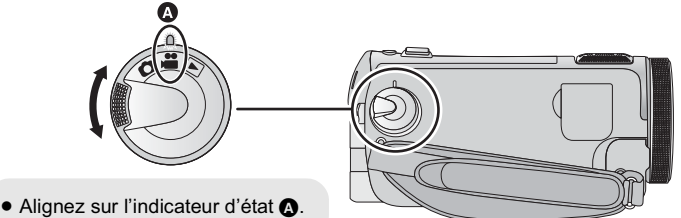

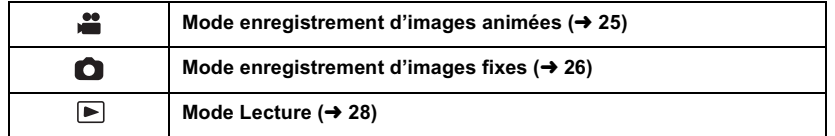

## Configuration **5 Réglage de l'écran ACL/ viseur**

### **Utilisation de l'écran tactile Ajustement du viseur**

Vous pouvez opérer en touchant directement l'écran ACL (écran tactile) avec votre doigt. Il est plus facile d'utiliser le stylet (fourni) pour des opérations détaillées ou s'il est difficile d'utiliser vos doigts.

### $\blacksquare$  Touchez

Touchez et relâchez l'écran tactile pour sélectionner l'icône ou l'image.

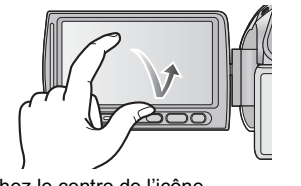

 Touchez le centre de l'icône. Le toucher de l'écran tactile ne fonctionnera pas si vous touchez une autre partie de l'écran tactile en même temps.

- **À propos des icônes d'opérations**  $\mathbf{A}/\mathbf{v}/\mathbf{A}/\mathbf{F}$ :

**Ces icônes sont utilisées pour commuter le menu et la page d'affichage des vignettes, pour la sélection des éléments** 

**et la configuration etc. :**

**Touchez pour revenir à l'écran précédent comme par exemple, lors de l'accès aux menus de configuration.**

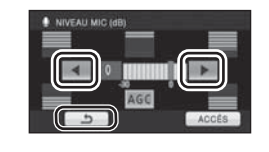

- Ne touchez pas l'écran ACL avec une pointe dure, comme celle d'un stylo bille.
- Effectuez le calibrage de l'écran tactile si le toucher n'est pas reconnu ou s'il est reconnu à un endroit différent.

**22** VQT2M81 (FRE)

- **Réglage du champ de vision** Il ajuste le champ de vision pour que les images dans le viseur soient nettes. **Régler la mise au point en tournant la molette de correction de l'oculaire.**

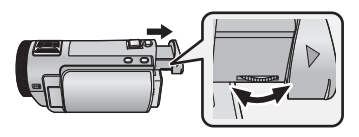

 Etirez le viseur et fermez l'écran ACL pour allumer le viseur.

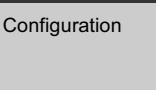

## **6** Réglage de la date et de **l'heure**

Quand vous mettez l'appareil sous tension pour la première fois, un message vous demandant de régler la date et l'heure apparaît.

Sélectionnez [OUI] et effectuez les étapes de 2 à 3 ci-dessous pour régler la date et l'heure.

- $\Diamond$  Changez pour le mode  $\stackrel{\bullet\bullet}{\bullet}$  ou  $\bullet$ .
- *1* **Sélectionnez le menu.**

**: [CONFIG]** - **[REGL HORL.]**

*2* **Touchez la date ou l'heure qui doit être réglée, puis réglez la valeur désirée en utilisant**   $\boxed{\blacktriangle}$   $\boxed{\blacktriangledown}$  .

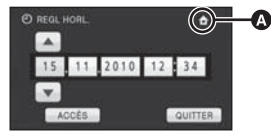

- **Affichage de la Configuration de l'heure mondiale:**
- **f** [RÉSIDENCE]/ **[DESTINATION]** L'année peut être définie de 2000 à 2039.
- Le système 24-heures est utilisé pour afficher l'heure.

### *3* **Touchez [ACCÈS].**

- La fonction horloge commence à [00] secondes.
- Un message invitant à la configuration de l'heure mondiale peut s'afficher. Effectuez la configuration de l'heure mondiale en touchant l'écran.
- Touchez [QUITTER] ou appuyez sur la touche MENU pour quitter l'écran du menu.
- La fonction date et heure est alimentée par une batterie incorporée au lithium.
- Au moment de l'achat de l'appareil, l'horloge est définie. Si l'horloge s'affiche ainsi [- -], la batterie lithium incorporée a besoin d'être rechargée. Pour recharger la batterie lithium incorporée, connectez l'adaptateur secteur ou fixez la batterie à l'appareil. Laissez l'appareil pendant environ 24 heures et la batterie maintiendra l'affichage de la date et de l'heure pendant environ 6 mois. (La batterie se recharge même si l'appareil est éteint.)

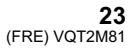

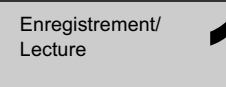

# Enregistrement **1997 Sélectionner le support à**<br> **1 enregistrer** [HDC-TM700/HDC-HS700] **enregistrer[HDC-TM700/HDC-HS700]**

La carte, la mémoire interne et le DD peuvent être sélectionnés séparément pour enregistrer des images animées ou des images fixes.

- **1** Changez pour le mode  $\bullet$  ou  $\bullet$ .
- *2* **Sélectionnez le menu.**

**: [SÉLEC. SUPP.]**

*3* **Touchez le support pour enregistrer des images animées ou des images fixes.**

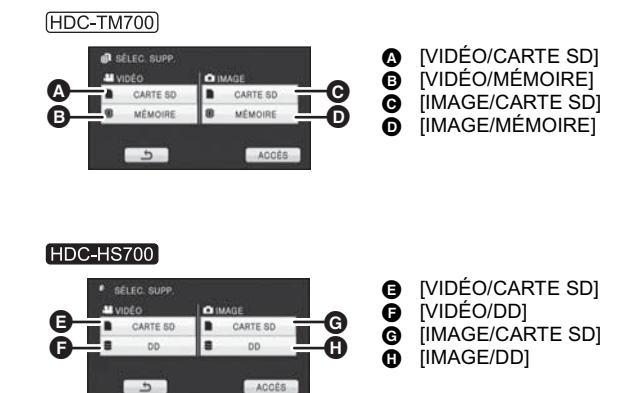

 Le support sélectionné indépendamment pour les images fixes et les images animées est surligné en jaune.

*4* **Touchez [ACCÈS].**

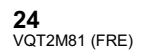

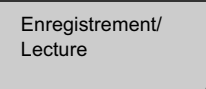

## Enregistrement d'images **animées**

- *1* **Changez pour le mode .**
- *2* **Ouvrir l'écran ACL ou sortir le viseur.**
- *3* **Appuyez sur le bouton de marche/arrêt d'enregistrement pour commencer l'enregistrement.**

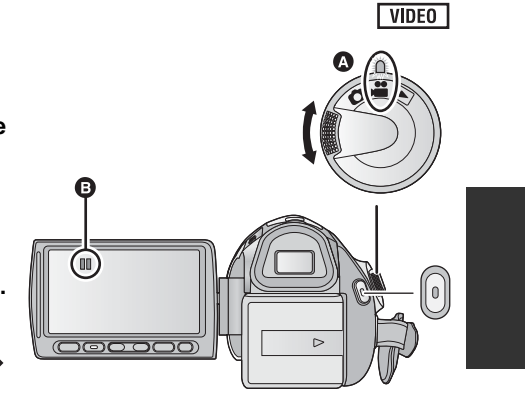

- **B** Lorsque vous démarrez l'enregistrement, II se change en ●.
- *4* **Appuyez de nouveau sur la touche marche/arrêt de l'enregistrement pour mettre l'enregistrement en pause.**
- **Les indicateurs à l'écran du mode enregistrement d'images animées**

 $|\mathbb{C}|$ 

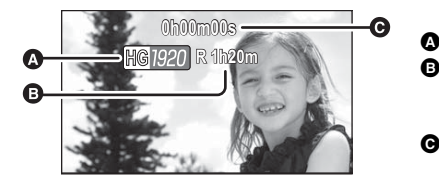

### **Mode d'enregistrement**

· Alignez sur l'indicateur d'état  $\bullet$ 

- **Temps restant pour l'enregistrement** (Quand le temps restant est inférieur à 1 minute, [R 0h00m] clignote en rouge.)
- **Temps d'enregistrement écoulé** Chaque fois que l'appareil est mis en pause à l'enregistrement, l'affichage du compteur est ramené à "0h00m00s".

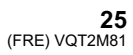

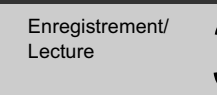

## Enregistrement d'images **fixes**

- **1** Changez pour le mode  $\bullet$ .
- *2* **Ouvrir l'écran ACL ou sortir le viseur.**
- *3* **Appuyez à mi-course sur la touche . (Uniquement pour la mise au point automatique)**

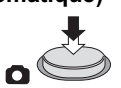

 $\bullet$ 

*4* **Appuyez à fond sur la touche .**

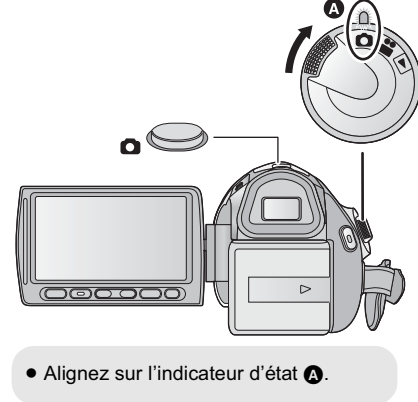

**PHOTO** 

- **A propos des indications à l'écran dans l'enregistrement des photos**

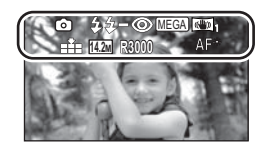

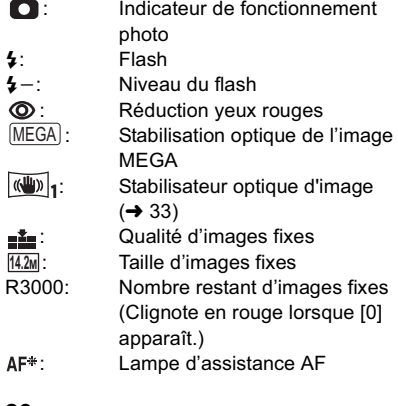

Enregistrement/

## **Mode auto intelligent**

### VIDEO PHOTO

Les modes adaptés aux conditions suivantes sont sélectionnés simplement en dirigeant l'appareil sur ce que vous voulez enregistrer.

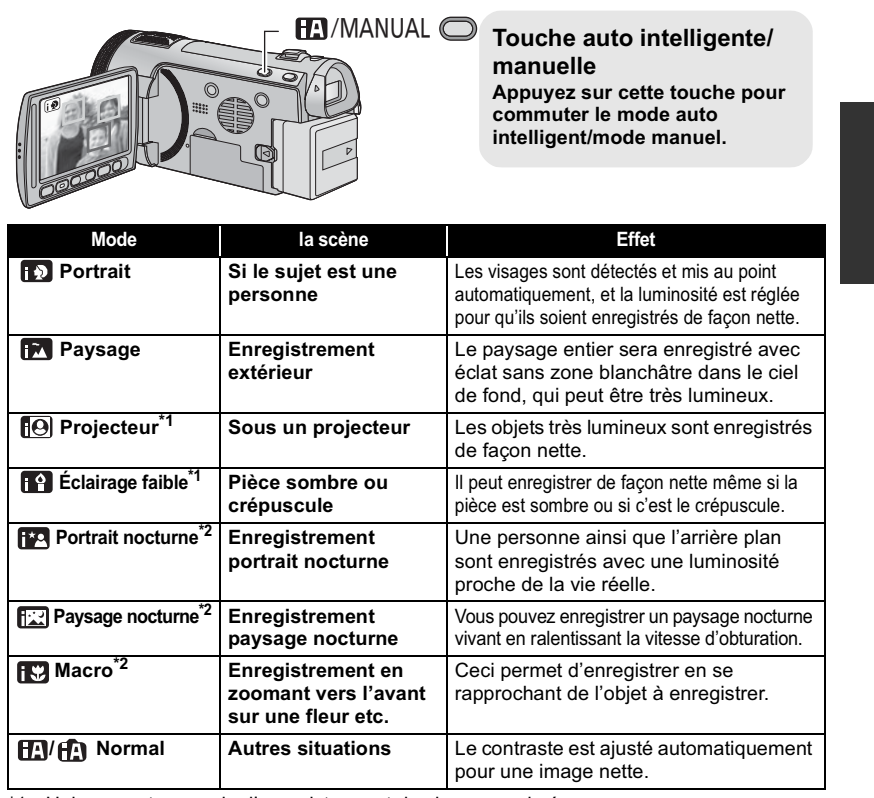

\*1 Uniquement en mode d'enregistrement des images animées<br>\*2 Uniquement en mode d'enregistrement d'images fixes

Uniquement en mode d'enregistrement d'images fixes

Selon les conditions d'enregistrement, l'appareil peut ne pas entrer le mode désiré.

Dans le mode portrait, le plus grand et proche du centre de l'écran sera encadré en orange.

Nous vous conseillons d'utiliser un trépied en mode portrait nocturne et en mode paysage nocturne.

• La fonction de stabilisation optique de l'image (+ 33) est réglée sur Mode actif/ON dans tous les modes.

Les visages ne peuvent pas être détectés selon les conditions d'enregistrement, comme lorsque les

visages ont une certaine taille, une certaines inclinaisons ou lorsque le zoom numérique est utilisé. La configuration du microphone est réglée sur environnement en mode auto intelligent.

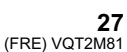

Enregistrement/

## Enregistrement/<br>Lecture **1996 des images** des images fixe **animées/images fixes**

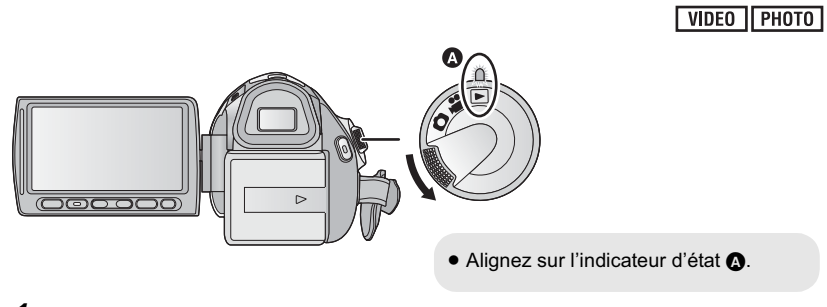

- **1** Changez pour le mode **■**.
- *2* **Touchez l'icône de sélection du mode lecture .**

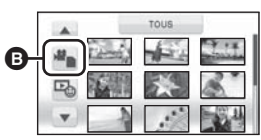

*3* **Touchez le support où doit être lues les images animées ou les images fixes.**

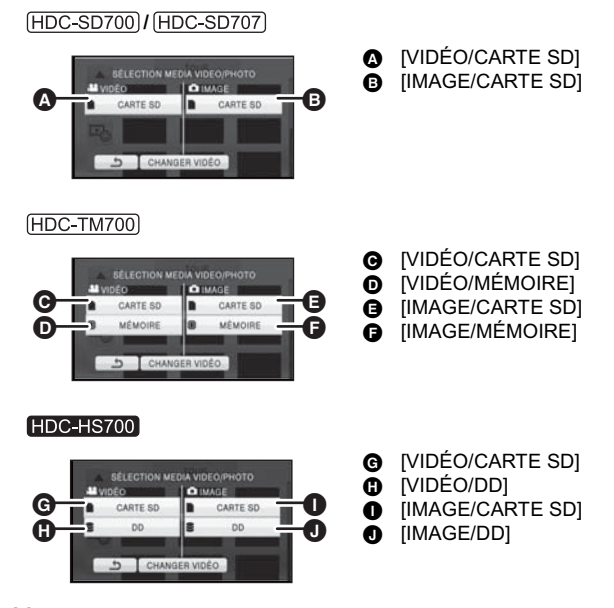

### *4* **Touchez la scène ou l'image fixe qui doit être lue.**

 La page suivante (précédente) peut être affichée en touchant  $|\blacktriangle|/|\blacktriangledown|$ .

*5* **Sélectionnez l'opération de lecture en touchant l'icône de l'opération.**

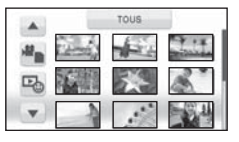

**O** Icône de l'opération

**0h00m00s** Ò

F

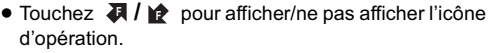

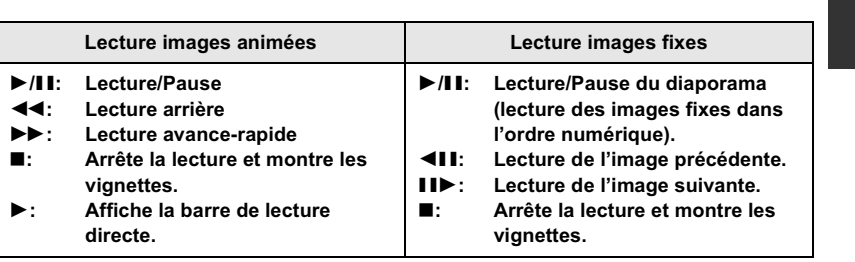

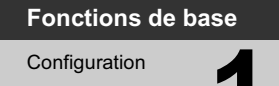

## Configuration **1 Utilisation de l'écran de menu**

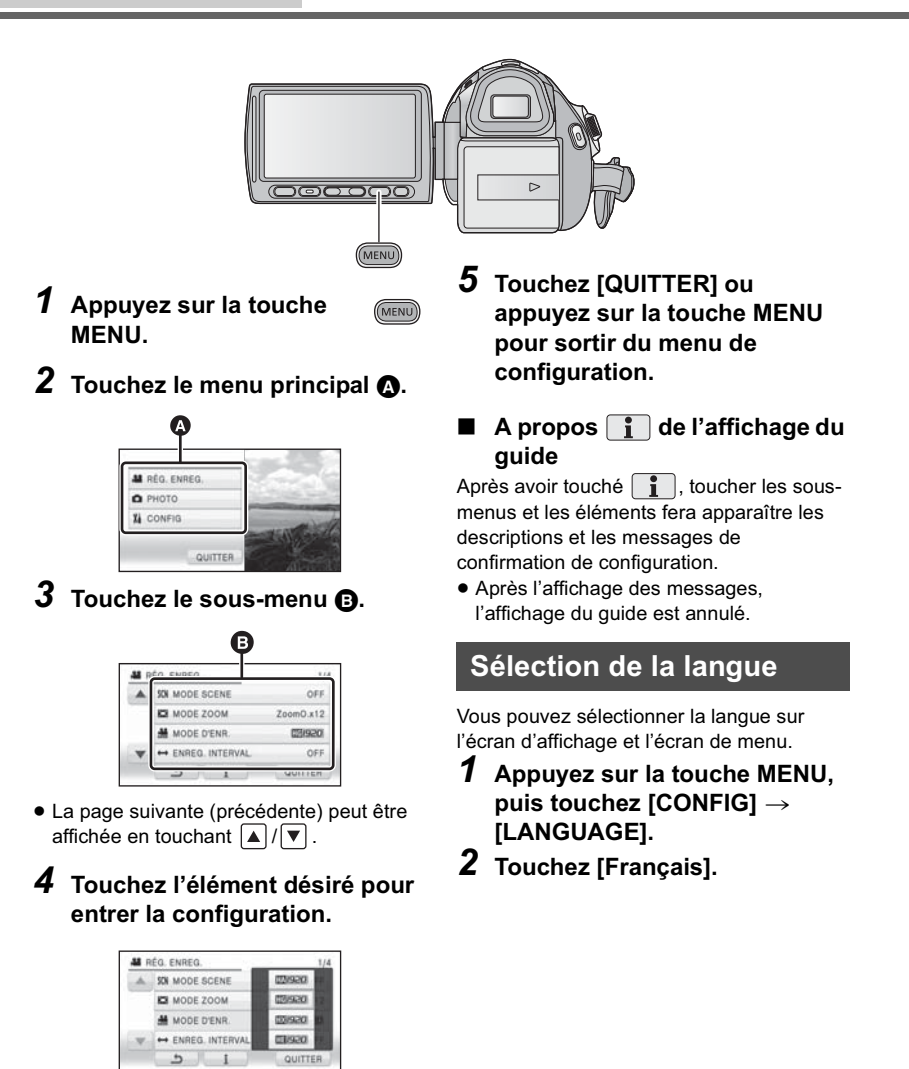

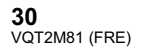

 $\mathbf{I}$ 

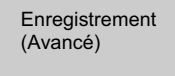

## **Fonction zoom avant/ arrière**

Le zoom optique maximum est de  $12\times$ .

Le réglage par défaut du [MODE ZOOM] est [ZoomO.×12].

 $\Diamond$  Changez pour le mode  $\Box$  ou  $\Box$ .

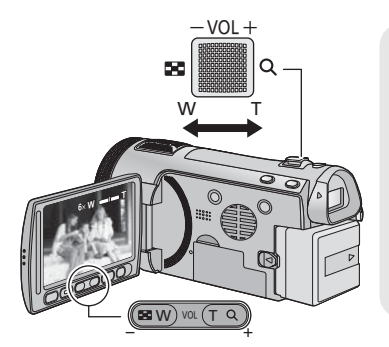

### **Levier du zoom/Touches de réglage du zoom Côté T:**

Enregistrement rapproché (zoom avant) **Côté W:**

- Enregistrement grand-angle (zoom arrière) La vitesse du zoom dépend de l'amplitude
- de mouvement du levier du zoom. Les touches de réglage du zoom sont
- pratiques pour effectuer les réglages fins de l'agrandissement du zoom.

### **Mode zoom**

VIDEO PHOTO

Sélectionnez l'agrandissement maximum du zoom du mode enregistrement d'images animées.

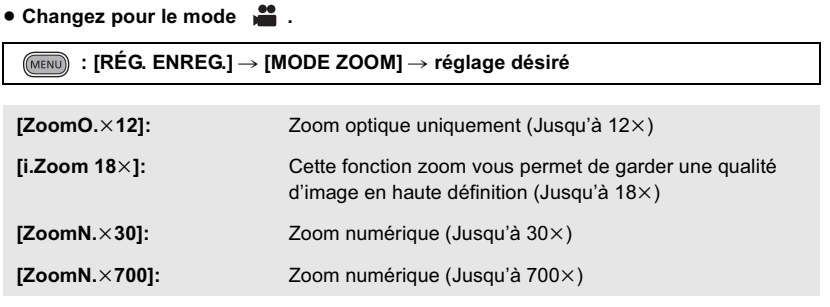

 Plus le grossissement du zoom numérique est élevé, plus la qualité de l'image est dégradée.

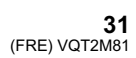

### **Bague du zoom**

### VIDEO | PHOTO

L'opération de zoom peut être effectuée en utilisant la bague manuelle multi-usage. **Zoom en tournant la bague.**

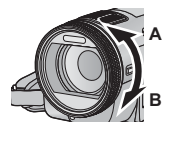

**Côté A:** Enregistrement rapproché (zoom avant) **Côté B:** Enregistrement grandangle (zoom arrière)

 La vitesse de zoom change selon la vitesse de rotation de la bague.

### **Zoom optique étendu**

### $PHOTO$

Si le nombre de pixel d'enregistrement est réglé sur tout autre chose que le nombre maximum de pixel d'enregistrement en mode enregistrement d'images fixes, l'image fixe peut être enregistrée avec un zoom maximal de 25× sans dégradation de la qualité de l'image.

 L'agrandissement du zoom optique extra change selon le réglage du [TAILLE IMAGE] et de la [FORMAT].

#### - **Mécanisme du zoom optique étendu**

Lorsque vous réglez la taille de l'image sur **0.3M**, la zone maximale <sup>[22M]</sup> est regroupée dans la zone centrale  $\left[\frac{0.3M}{0.3M}\right]$ , permettant une image avec un effet de zoom élevé.

- Si vous enlevez votre doigt du levier zoom pendant le fonctionnement du zoom, le bruit du fonctionnement pourrait être enregistré. Pour ramener le levier zoom dans sa position d'origine, déplacez-le doucement.
- $\bullet$  Lorsque le grossissement du zoom est de 12 $\times$ , les sujets sont mis au point à environ 1,2 m ou plus.  $\bullet$  Quand le grossissement du zoom est de 1 $\times$ , l'appareil peut faire la mise au point sur un sujet à environ 4 cm de l'objectif.
- La vitesse du zoom ne varie pas lorsque l'on utilise la touche zoom des réglages et la télécommande.

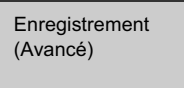

## **Fonction stabilisateur optique d'image**

### VIDEO | PHOTO

La stabilisation optique de l'image peut stabiliser l'image sans trop en diminuer la qualité. **Changez pour le mode ou .**

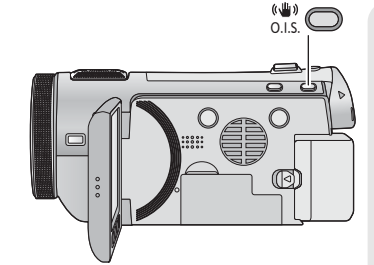

### **Touche de stabilisation optique de l'image (S.O.I.)**

**Une pression sur la touche change la configuration du stabilisateur optique de l'image.**

**(Mode enregistrement d'images animées)**  $\rightarrow$  (( $\sqrt{\mathsf{I}}$ <sup>I</sup>I))  $\rightarrow$  OFF

### **(Mode enregistrement d'images fixes)** */* $(\sqrt{\frac{1}{2}})$ **, →**  $(\sqrt{\frac{1}{2}})$ **, /**  $(\sqrt{\frac{1}{2}})$ **, → OFF**

 Commutez sur le mode manuel avant de désactiver la fonction de stabilisation optique de l'image.

### **: Mode actif**

Ce réglage apporte une meilleure stabilisation et convient à l'enregistrement en mouvement. **: ON**

Cette configuration est adaptée pour un enregistrement stable comme celui d'un paysage. Nous vous conseillons d'enregistrer à l'aide d'un trépied en Mode enregistrement des images animées.

### ■ Pour changer la fonction de stabilisation optique de l'image en mode **enregistrement d'une image fixe**

**: [RÉG. ENREG.]** - **[O.I.S.Avancé]** - **[MODE 1] ou [MODE 2]**

#### **[MODE 1]:**

La fonction marche tout le temps.

#### **[MODE 2]:**

La fonction marche lorsque la touche  $\bigcirc$  est appuyée. Nous vous la conseillons pour un auto-enregistrement ou un enregistrement avec trépied en mode enregistrement d'images fixes.

 $\bullet$  En [MODE 1],  $\langle \langle \langle \langle \langle \rangle \rangle \rangle_1 \rangle_1$  apparaît. En [MODE 2],  $\langle \langle \langle \langle \langle \rangle \rangle \rangle_2 \rangle_1$  apparaît.

La stabilisation peut ne pas être possible si l'appareil est fortement secoué.

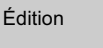

## Édition **1 Suppression de scènes/ images fixes**

**Les scènes/images fixes supprimées ne peuvent pas être restaurées, donc effectuez la vérification appropriée du contenu avant de procéder à la suppression.**

 $\Diamond$  Changez pour le mode  $\blacktriangleright$  .

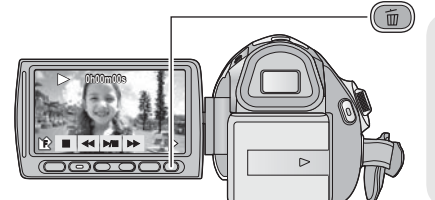

### **Pour supprimer en validant les images qui sont en cours de lecture**

Appuyez sur la touche  $\overline{\text{m}}$  pendant que les scènes ou les images fixes qui doivent être supprimées sont en cours de lecture.

- - **Suppression de plusieurs scènes/images fixes depuis l'affichage des vignettes**
- $\boldsymbol{1}$  Appuyez sur la touche  $\,tilde{\mathbb{u}}\,$  quand l'écran des vignettes s'affiche.

### *2* **Touchez [TOUS] ou [SÉLECT.].**

 Lorsque [TOUS] est sélectionné, toutes les scènes ou les images fixes du support sélectionné seront supprimées. (Dans le cas de la lecture des scènes ou des photos par date, toutes les scènes et les photos de la date sélectionnée seront supprimées.)

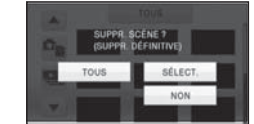

- Les scènes protégées/images fixes ne peuvent pas être supprimées.
- *3* (Uniquement si [SÉLECT.] est sélectionné à l'étape 2)
- **Touchez la scène/image fixe qui doit être supprimée.** ● Lorsqu'elle est touchée, la scène/photo est sélectionnée et l'indicateur 面 apparaît sur les
- vignettes. Touchez de nouveau la scène/photo pour annuler l'opération.
- Il est possible de sélectionner jusqu'à 99 scènes en séquence pour supprimer.
- *4* (Uniquement quand [SÉLECT.] est sélectionné à la phase 2) Touchez [Suppr.] ou appuyez sur la touche **面**.
- Pour supprimer d'autres scènes/images fixes à la suite, répétez les étapes 3-4.

### *Quand vous arrêtez la suppression en cours de route*

Touchez [ANNUL.] ou appuyez sur la touche MENU lorsque vous effacez.

Les scènes et les photos supprimées avant l'annulation ne pourront pas être récupérées.

### *Pour terminer l'édition*

Appuyez sur la touche MENU.

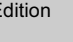

## Édition **2 Formatage**

Veuillez prendre note que si un support est formaté, toutes les données enregistrées sur celui-ci seront effacées et ne pourront pas être restaurées. Sauvegardez les données importantes sur un ordinateur, un DVD, etc.

### Sélectionnez le menu. (→ 30)

[HDC-SD700] / [HDC-SD707]

**: [CONFIG]** - **[FORM CARTE]**

[HDC-TM700]

#### **: [CONFIG]** - **[FORMAT SUPP.]** - **[CARTE SD] ou [MÉMOIRE]**

### [HDC-HS700]

### **: [CONFIG]** - **[FORMAT SUPP.]** -**[CARTE SD] ou [DD]**

- Une fois que le formatage est terminé, touchez [QUITTER] pour quitter l'écran de message.
- Effectuez un formatage physique de la carte SD si celle-ci doit être mise au rebut/donnée. (Référez-vous au mode d'emploi (format PDF))
- HDC-TM700 / HDC-HS700

Effectuez un formatage physique de la mémoire interne/DD si cet appareil doit être mis au rebut/donné. (Référez-vous au mode d'emploi (format PDF))

 Pendant le formatage, ne mettez pas l'appareil hors tension et ne retirez pas la carte SD. N'exposez pas l'appareil à des vibrations ou à des chocs.

**Utilisez cet appareil pour formater le support.**

**Le formatage de la mémoire interne ou du DD est uniquement disponible avec cette unité. Ne formatez pas de carte SD en utilisant un autre appareil comme un PC. La carte pourrait ne plus pouvoir être utilisée avec cet appareil.**

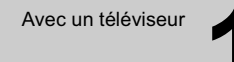

## Avec un téléviseur **1996 du lecture d'images animées/**<br> **1997 images fixes sur le télévise images fixes sur le téléviseur**

VIDEO PHOTO

**Vérifiez les prises sur votre téléviseur et utilisez les câbles compatibles avec les prises. La qualité de l'image peut varier selon les prises utilisées pour le raccordement.**

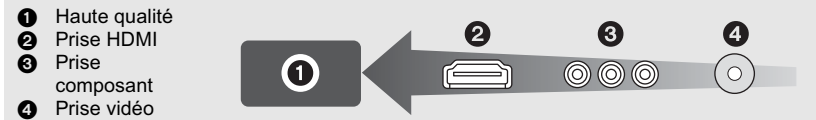

- **Utilisez le multi câble AV fourni. Vérifiez les réglages de sortie en connectant la prise component ou la prise vidéo avec le multi câble AV.**
- L'utilisation des mini câbles HDMI Panasonic est conseillée pour connecter l'appareil à la prise HDMI.
- HDMI est l'interface des appareils numériques. Si vous connectez cette unité à un téléviseur Haute Définition prenant en charge le HDMI et que vous lisez des images enregistrées en Haute Définition, vous pourrez les apprécier en Haute résolution et avec un son de grande qualité.

### *1* **Connectez cet appareil à un téléviseur.**

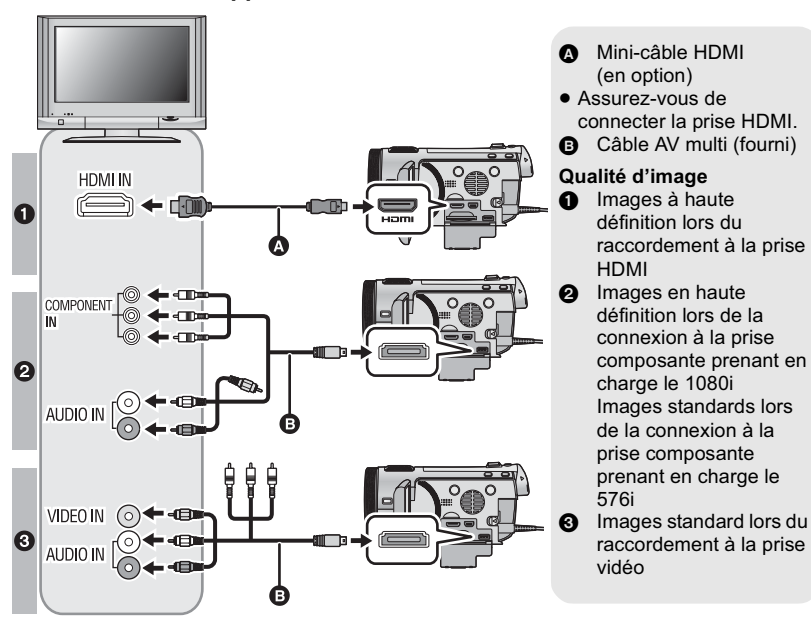

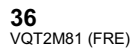

- Assurez-vous que les fiches sont insérées à fond.
- N'utilisez pas d'autres câbles à l'exception d'un véritable mini-câble HDMI Panasonic (RP-CDHM15, RP-CDHM30; en option).
- N'utilisez que le câble AV multi fourni.
- En connectant la prise component du téléviseur, la fiche jaune du câble AV multi n'est pas nécessaire.
- En connectant la prise AV du téléviseur, la fiche component du câble AV multi n'est pas nécessaire.

### *2* **Sélectionnez l'entrée vidéo sur le téléviseur.**

- Exemple:
- Sélectionnez le canal [HDMI] avec un mini câble HDMI. Sélectionnez le canal [Component] ou [Video 2] avec un câble AV multi. (Le nom du canal peut être différent selon le téléviseur connecté.)
- Vérifiez le paramétrage d'entrée (commutateur d'entrée) et le paramétrage d'entrée audio sur le téléviseur. (Pour plus d'informations, voir le mode d'emploi du téléviseur.)

### **3** Changez pour le mode ▶ pour lire.

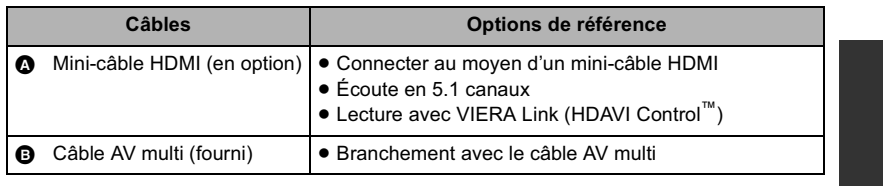

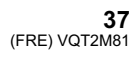

### **Autres**

## **Spécifications**

**Caméscope Haute Definition** Informations pour votre sécurité

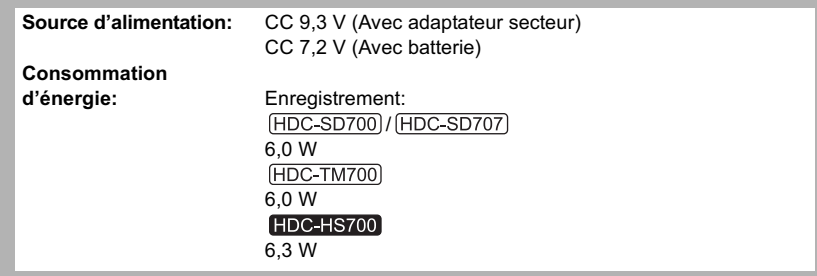

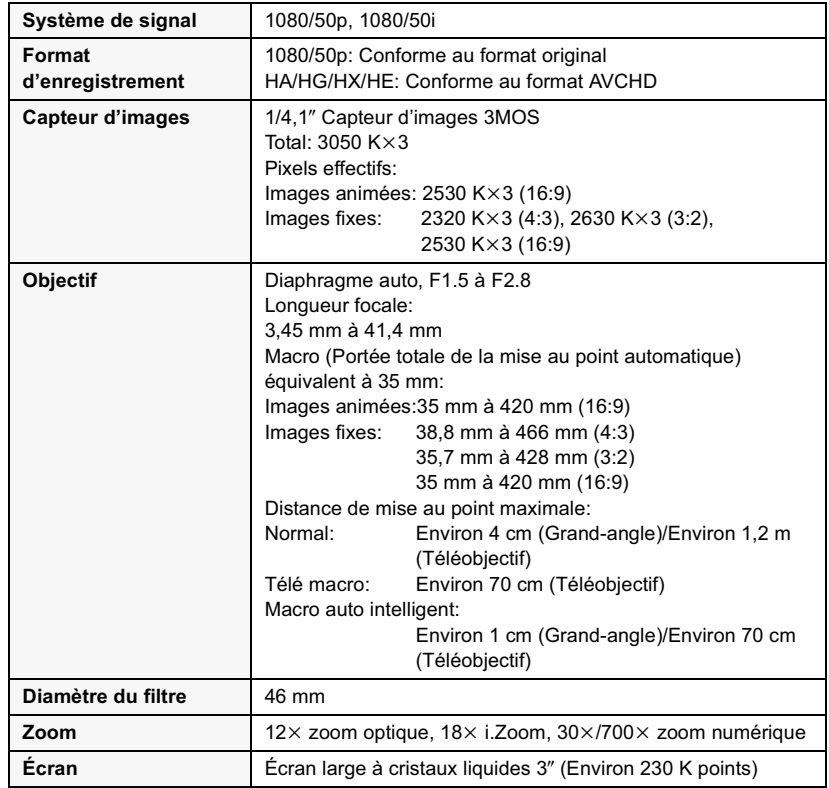

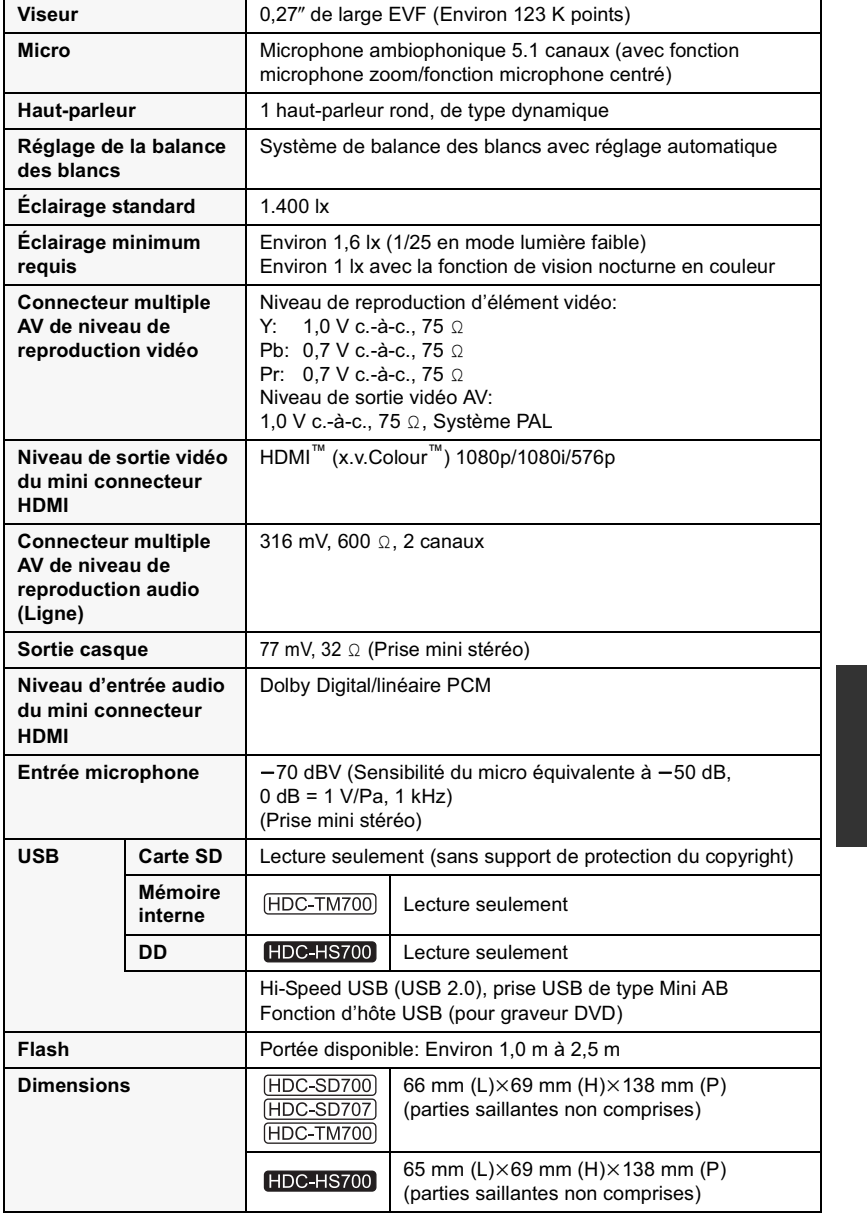

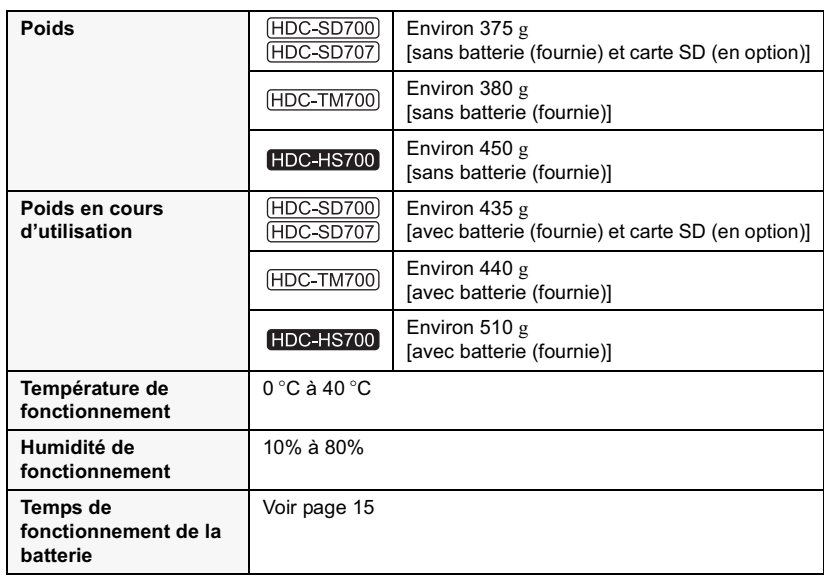

### **Images animées**

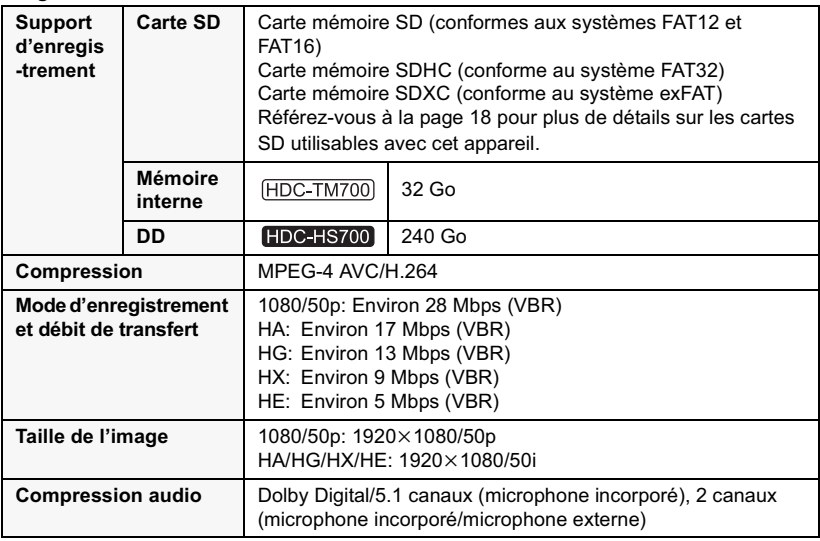

### **Images fixes**

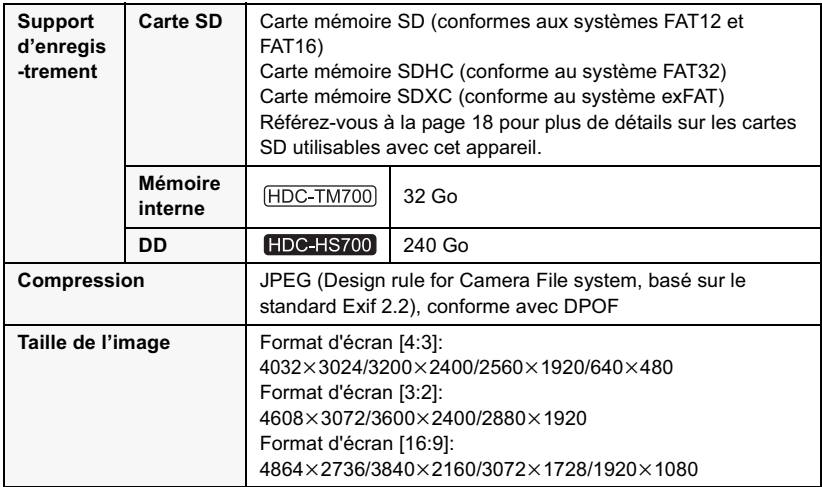

### **Adaptateur secteur**

Informations pour votre sécurité

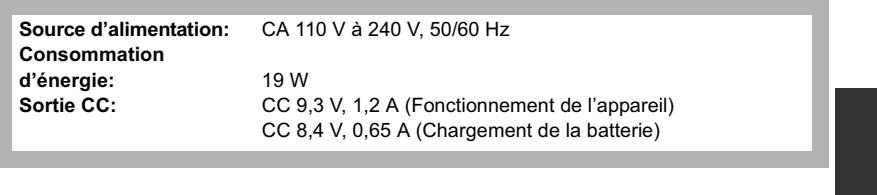

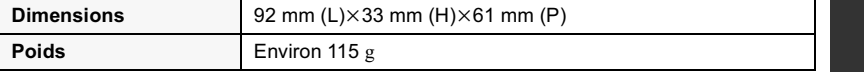

Les spécifications peuvent changer sans préavis.

## **Autres**

## **A propos du Copyright**

■ Il importe de respecter les **droits d'auteur**

**L'enregistrement de cassettes ou de disques préenregistrés ou d'autres matériels publiés ou diffusés à des fins autres que votre usage personnel pourraient constituer une infraction aux lois en matière de droits d'auteur. Même à des fins d'usage privé, l'enregistrement de certains matériels pourrait faire l'objet de restrictions.**

### - **Licences**

- Le logo SDXC est une marque commerciale de SD-3C, LLC.
- "AVCHD" et le logo "AVCHD" sont des marques commerciales de Panasonic Corporation et de Sony Corporation.
- Fabriqué sous licence de Dolby Laboratories.

Le terme Dolby et le sigle double D sont des marques commerciales de Dolby Laboratories.

- HDMI, le logo HDMI et High-Definition Multimedia Interface sont des marques commerciales ou des marques déposées de HDMI Licensing LLC aux États-Unis et dans d'autres pays.
- HDAVI Control™ est une marque de commerce de Panasonic Corporation.
- "x.v.Colour" est une marque de commerce.
- LEICA est une marque déposée de Leica Microsystems IR GmbH et DICOMAR est une marque déposée de Leica Camera  $AG$
- Microsoft<sup>®</sup>, Windows<sup>®</sup> et Windows Vista<sup>®</sup> sont des marques déposées ou des marques commerciales de Microsoft Corporation aux États-Unis et/ou dans d'autres pays.
- Les copies d'écran de produits Microsoft sont reproduites avec l'aimable autorisation de Microsoft Corporation.

### **42**

VQT2M81 (FRE)

- IBM et PC/AT sont des marques déposées de International Business Machines Corporation, société des États-Unis.
- Intel®, Core™, Pentium® et Celeron® sont des marques déposées ou des marques commerciales d'Intel Corporation aux Etats-Unis et dans d'autres pays.
- AMD Athlon™ est une marque de commerce de Advanced Micro Devices, Inc.
- iMovie et Mac sont des marques déposées de Apple Inc., enregistrées aux Etats-Unis et dans d'autres pays.
- PowerPC est une marque commerciale de International Business Machines Corporation.
- Les autres noms de systèmes et produits mentionnés dans ce manuel d'utilisation sont habituellement des marques déposées ou des marques de commerce des fabricants qui ont développé le système ou le produit intéressé.

Ce produit est sous licence AVC Patent Portfolio License pour un usage personnel et non commercial par le consommateur de (i) l'encodage vidéo en conformité avec la norme AVC ("AVC Video") et/ou du (ii) décodage d'une vidéo AVC encodée par un consommateur agissant dans le cadre d'une activité personnelle et non commerciale et/ou obtenue par un fournisseur vidéo autorisé à fournir des vidéos AVC. Aucun permis n'est accordé ou sera implicite pour n'importe quel autre usage. Des informations supplémentaires peuvent être obtenues auprès de MPEG LA, LLC. Visiter le site http://www.mpegla.com.

### **Autres**

## **Lire le Mode d'emploi (format PDF)**

- Vous avez expérimenté les opérations de base présentées dans ce mode d'emploi et vous désirez à présent effectuer des opérations avancées.
- Vous désirez vérifier les instructions de dépannage.

Dans ce genre de situation, référez-vous au mode d'emploi (format PDF) enregistré sur le CD-ROM contenant le mode d'emploi (fourni).

- Pour Windows
- *1* **Allumez l'ordinateur et introduisez le CD-ROM contenant le mode d'emploi (fourni).**
- *2* **Sélectionnez la langue désirée et cliquez sur [Mode d'emploi] pour l'installer.**

(Exemple: Lorsque la langue du SE est l'anglais)

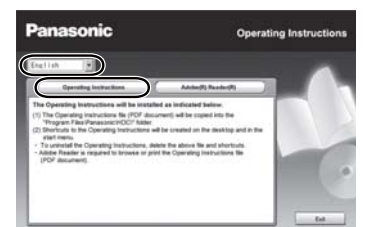

*3* **Double-cliquez sur l'icône de raccourcis du** 

**"SD700\_SD707\_TM700\_HS700 Mode d'emploi" située sur le bureau.**

■ Si le mode d'emploi (format PDF) ne **s'ouvre pas**

Vous aurez besoin d'Adobe Acrobat Reader 4.0 ou supérieur ou d'Adobe Reader 6.0 ou supérieur pour afficher ou imprimer le mode d'emploi (format PDF).

Téléchargez et installez une version d' Adobe Reader qui peut être utilisée avec votre SE à partir du site web suivant. **http://get.adobe.com/reader/ otherversions**

#### **En utilisant les SE suivants**

- $-Windowns 2000 SP4$
- Windows XP SP2/SP3
- Windows Vista SP1/SP2 Windows 7

Introduisez le CD-ROM contenant le mode d'emploi (fourni), cliquez sur [Adobe(R) Reader(R)] puis suivez les instructions des messages à l'écran pour l'installer.

#### - **Pour désinstaller le mode d'emploi (format PDF)**

Supprimez le fichier PDF du dossier "Program Files\Panasonic\HDC\".

• Si le contenu du dossier Program Files ne s'affiche pas, cliquez sur [Show the contents of this folder] pour l'afficher.

### **Pour Mac**

*1* **Allumez l'ordinateur et introduisez le CD-ROM contenant le mode d'emploi (fourni).**

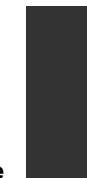

*2* **Ouvrez le dossier "Manual" dans "VFF0612" puis copiez le fichier PDF de la langue désirée dans le dossier.**

> $000$ [3 Manual]  $\mathbb{R}$

*3* **Double-cliquez sur le fichier PDF pour l'ouvrir.**

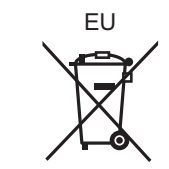

# Panasonic Corporation<br>Web site: http://panasonic.net

Pursuant to at the directive 2004/108/EC, article 9(2) Panasonic Marketing Curr Panasonic Marketing Europe GmbH<br>Winsbergring 15, 22525 Hamburg, Germany © Panasonic Corporation 2010